# Users' guide for the Field II program Release 2.86, August 17, 2001

Jørgen Arendt Jensen

August 17, 2001

Ørsted•[DTU, Build. 348,](http://www.oersted.dtu.dk/) [Technical University of Denmark](http://www.dtu.dk/) DK-2800 Lyngby, Denmark E-mail: [jaj@oersted.dtu.dk](mailto: jaj@oersted.dtu.dk) Web: <http://www.es.oersted.dtu.dk/staff/jaj/field/>

# **CONTENTS**

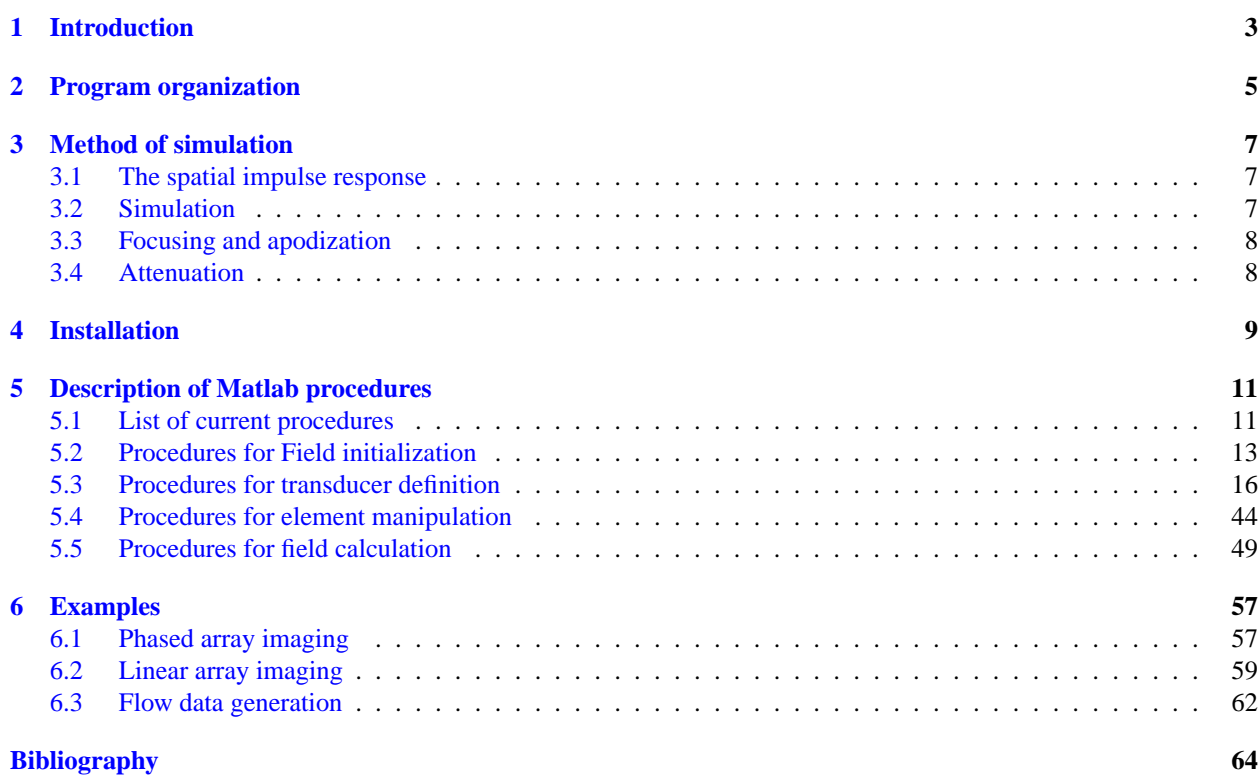

# LIST OF FIGURES

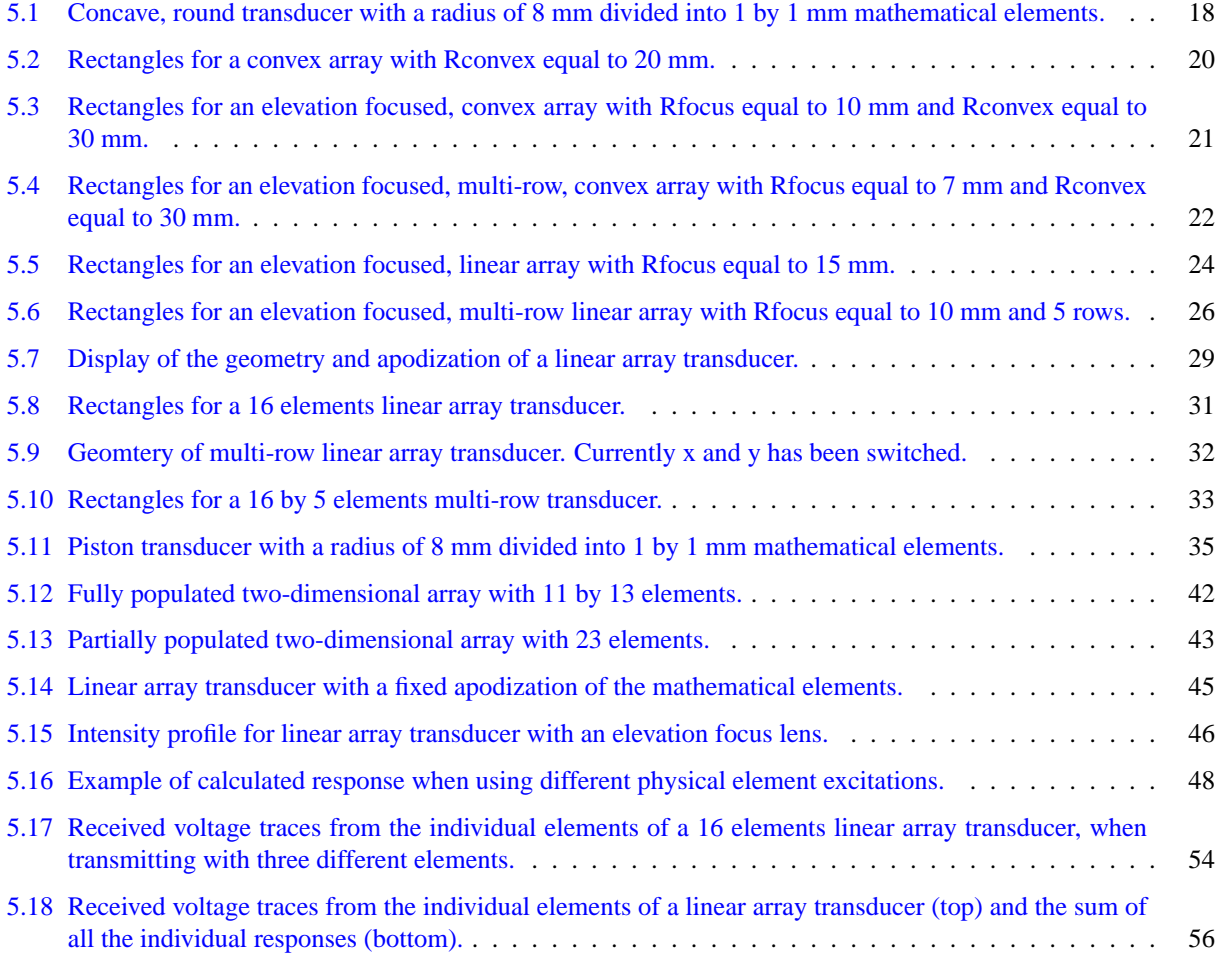

# Introduction

<span id="page-6-0"></span>This is the user guide for the 2.86 (August 17, 2001) version of the Field II program. This version of the program runs under Matlab 4, 5, and 6, and can simulate all kinds ultrasound transducers and the associated images. The focusing and apodization of the transducers can be controlled dynamically, and it is, thus, possible to simulate all kinds of ultrasound imaging systems. The latest version can also be used for synthetic aperture imaging.

The program is free for use, if you make a proper reference to one of the papers describing the program, when you publish results from its use. The reference could be to either [[1\]](#page-68-0) or it could be to [\[2](#page-68-1)], which is the most appropriate reference. Also the name of the program (Field II) should be mentioned in the publication. Some unfortunately forget this, and the program will only stay in the public domain, if people continue to properly acknowledge its use.

This guide is intended as a presentation of the currently available routines. It includes a few examples and gives a small amount of background information. It is, however, not intended as an introduction to ultrasound scanning, and the reader should consult the extensive literature on this.

The program executables can be downloaded from the Web-site for the program:

#### <http://www.es.oersted.dtu.dk/staff/jaj/field/>

It currently exist for a number of platforms like Windows, Linux, HP-UX, Sun and SGI. The availability of the latest version is dependent on my access to machines, which often varies, and all working versions cannot be guaranteed.

The web site also contains more extensive examples than are given in this guide, and up-to-date references and papers can also be found on the web-site.

The manual is made as a clickable pdf document with hyperlinks. All links are indicated in blue, and when clicked on will lead to the indicated references, which can be a [web-site,](http://www.es.oersted.dtu.dk/staff/jaj/field/) figure, equation, etc.

The manual is organized as follows: Chapter [2](#page-8-0) gives an overview of the organization of the program and how it is connected to Matlab. Chapter [3](#page-10-0) gives a brief introduction to the simulation method and [4](#page-12-0) details the installation from the programs on the web-site. A listing of all procedures callable in the program is given in Chapter [5](#page-14-0) and finally a few examples are given in [6](#page-60-0). More can be found on the [web.](http://www.es.oersted.dtu.dk/staff/jaj/field/)

[Jørgen Arendt Jensen](http://www.es.oersted.dtu.dk/staff/jaj/) August 17, 2001 Ørsted•[DTU, Build. 348,](http://www.oersted.dtu.dk/) [Technical University of Denmark](http://www.dtu.dk/) DK-2800 Lyngby, Denmark E-mail: [jaj@oersted.dtu.dk](mailto: jaj@oersted.dtu.dk)

# Program organization

<span id="page-8-0"></span>The program consists of a C program and a number of Matlab m-functions that calls this program. All calculations are performed by the C program, and all data is kept by the C program.

Three types of m-functions are found. The are used for initializing the program, defining and manipulating transducers, and for performing calculations. The initializing routines are preceeded by field, the transducer commands by xdc, and the calculation routines by calc. Help on use of the routines can be obtained by typing help  $\langle$  routine name $\rangle$ . Each of the routines are described in the following section and then three examples of use are given. The first shows how a phased array image is generated, the second simulates a flow system, and the last example is for a linear array system. The last example uses a computer generated phantom. The m-file for this phantom is also given in the example section.

# Method of simulation

# <span id="page-10-1"></span><span id="page-10-0"></span>3.1 The spatial impulse response

The Field program system uses the concept of spatial impulse responses as developed by Tupholme and Stepanishen in a series of papers [[3,](#page-68-2) [4](#page-68-3), [5](#page-68-4)]. The approach relies on linear systems theory to find the ultrasound field for both the pulsed and continuous wave case. This is done through the spatial impulse response. This response gives the emitted ultrasound field at a specific point in space as function of time, when the transducer is excitated by a Dirac delta function. The field for any kind of excitation can then be found by just convolving the spatial impulse response with the excitation function. The impulse response will vary as a function of position relative to the transducer, hence the name spatial impulse response.

The received response from a small oscillating sphere can be found by acoustic reciprocity. The spatial impulse response equals the received response for a spherical wave emitted by a point. The total received response in pulseecho can, thus, be found by convolving the transducer excitation function with the spatial impulse response of the emitting aperture, with the spatial impulse response of the receiving aperture, and then taking into account the electromechanical transfer function of the transducer to yield the received voltage trace. An explanation and rigorous proof of this can be found in  $[6]$  $[6]$  and  $[7]$  $[7]$ .

Any excitation can be used, since linear systems theory is used. The result for the continuous wave case is found by Fourier transforming the spatial impulse response for the given frequency. The approach taken here can, thus, yield all the diffent commenly found ultrasound fields for linear propagation.

# <span id="page-10-2"></span>3.2 Simulation

A number of different authors have calculated the spatial impulse response for different transducer geometries. But in general it is difficult to calculate a solution, and especially if apodization of the transducer is taken into account. Here the transducer surface does not vibrate as a piston, e.g. the edges might vibarte less then the center. The simulation program circumvents this problem by dividing the transducer surface into squares and the sum the response of these squares to yield the response. Thereby any tranducer geometry and any apodization can be simulated. The approach is described in [\[1](#page-68-0)].

The time for one simulation is also of major concern. As the squares making up the tranducer apertue are small, it is appropriate to use a far-field approximation, making simulation simple. Another issue in keeping the simulation time down is to use a low sampling frequency. Often spatial impulse responses are calculated using sampling frequencies in the GHz range due to the sharp discontinuities of the responses. These discontinuities are handled in the Field programs by accurately keeping track of the time position of the responses and uses the integrated spatial impulse response as an intermediate step in the calculations. Thereby no energy is lost in the response, which is far more important than having an exact shape of the spatial impulse response. Hereby the Field program ususally does better using 100 MHz sampling and approximate calculations, than using the exact analytic expression and GHz sampling.

# <span id="page-11-0"></span>3.3 Focusing and apodization

The focusing and apodization is handled in the program through time lines as:

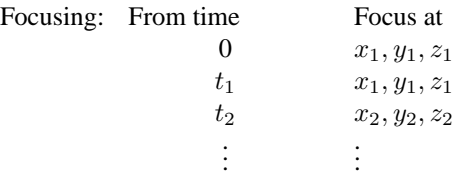

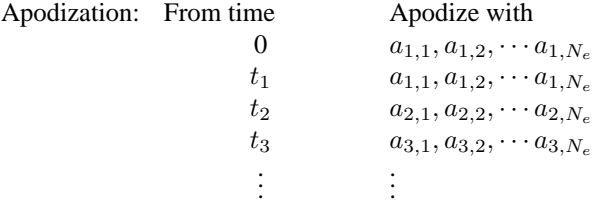

For each focal zone there is an associated focal point and the time from which this focus is used. The arrival time from the field point to the physical transducer element is used for deciding which focus is used. The focusing can also be set to be dynamic, so that the focus is changed as a function of time and thereby depth. The focusing is then set as a direction defined by two angles and a starting point on the aperture.

All the time values for focusing are calculated relative to a point on the aperture. Initially this is set to  $(0, 0, 0)$ . It can be set to other values through the procedure xdc center focus. This is used in linear array imaging, where the origin of the emitted and received beam is moved over the aperture. The focusing values are calculated by:

$$
t_i = \frac{1}{c} \left( \sqrt{(x_c - x_f)^2 + (y_c - y_f)^2 + (z_c - z_f)^2} - \sqrt{(x_i - x_f)^2 + (y_i - y_f)^2 + (z_i - z_f)^2} \right) \tag{3.1}
$$

where  $(x_f, y_f, z_f)$  is the position of the focal point,  $(x_c, y_c, z_c)$  is the reference center point on the aperture for the focus as set by xdc\_center\_focus,  $(x_i, y_i, z_i)$  is the center for the physical element number i, c is the speed of sound, and  $t_i$  is the calculated delay time. The value is then quantized, if that is set for the aperture.

The time line method is employed for the apodization, where the time decides which apodization vector is used. The vector holds one apodization value for each physical element.

# <span id="page-11-1"></span>3.4 Attenuation

Frequency dependent attenuation can be included in the simulation by using the procedure set\_field. The attenuation is included through a frequency dependent term and a frequency independent term. The frequency dependent term is linearized through a center frequency att  $f0$ , so that the attenuation is zero dB at att  $f0$ . This is done to make the inclusion of the attenuation computationally efficient. The variation in distance over the aperture of the frequency dependent attenuation is usually not significant, and therefore only the frequency independent attenuation is varied over the aperture. The frequency dependent attenuation is then included on the response by using the mean distance to the aperture.

The attenuation is assumed to be minimum phase.

# Installation

<span id="page-12-0"></span>The excutable code for the program can be obtained free of charge from the web-site:

#### <http://www.es.oersted.dtu.dk/staff/jaj/field/>

Here the mex-file to run under Matlab and the m-files for calling the mex-files can be found. Versions are currently found for Linux (Intel processors), HP-UX (PA-RISC processors), SUN (OS4.1 and Solaris), DEC ALPHA, Silicon Graphics, IBM AIX and Windows 95 and NT. Matlab 5.0 or higher is required to run the program, although it probably can be used with Matlab 4.0 on Unix systems. A version for Matlab 6.0 has also been made. It should be noted that Matlab here should be run with the switch -nojvm on (matlab -nojvm) in order for the output from the program to work properly.

The individual files can be found at the web-site along with compressed unix-style tar-files. A zip file also exits for the windows version. The tar-file should be downloaded to the directory, that must hold the files. The file is then extracted by writing:

gzip -d <name\_of\_tar\_file>.tar.Z tar -xvf <name\_of\_tar\_file>.tar

to uncompress and extract the file. The tar-file can then be deleted.

The program can now be run from this directory or from an other directory by writing:

```
path(path,'/home/user/field_II/m_files');
field_init
```
where /home/user/field\_II/m\_files contains the Field II m-files. This ensure that the directory is included in the Matlab search path, and the user-written m-files can then be placed in a separate file.

# CHAPTER

# **FIVE**

# <span id="page-14-0"></span>Description of Matlab procedures

# <span id="page-14-1"></span>5.1 List of current procedures

## **General commands**

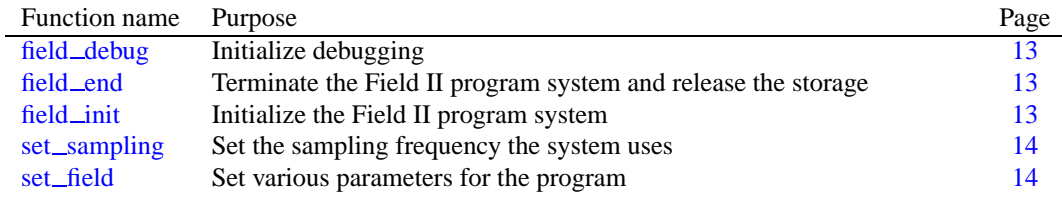

### **Transducer commands**

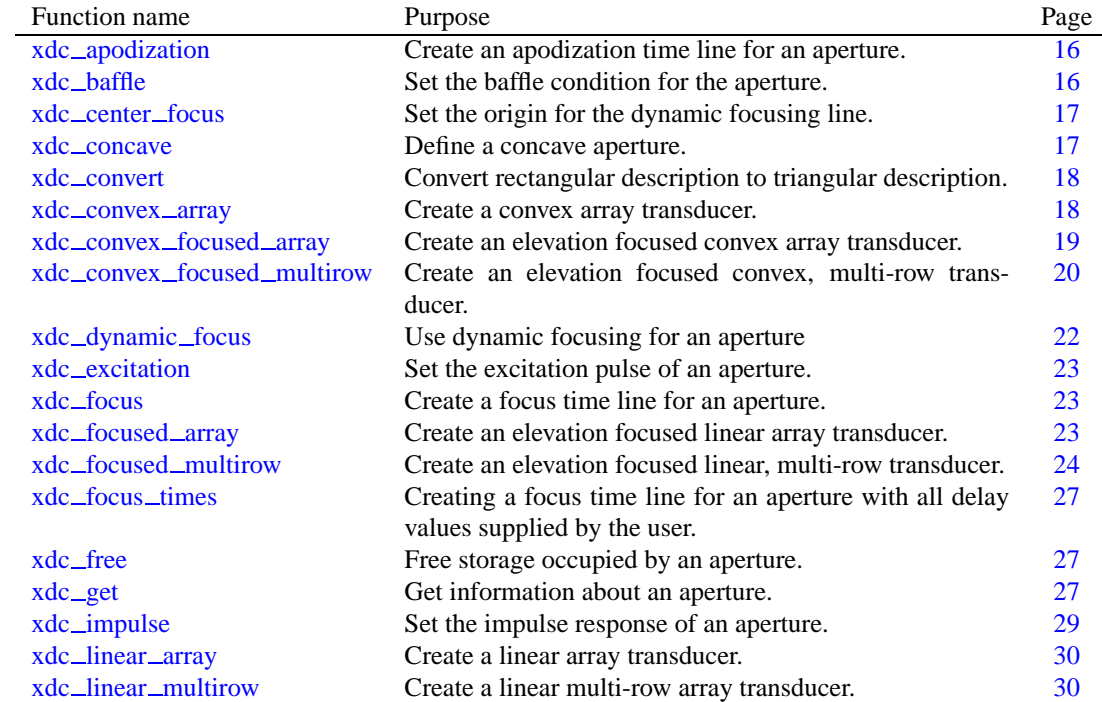

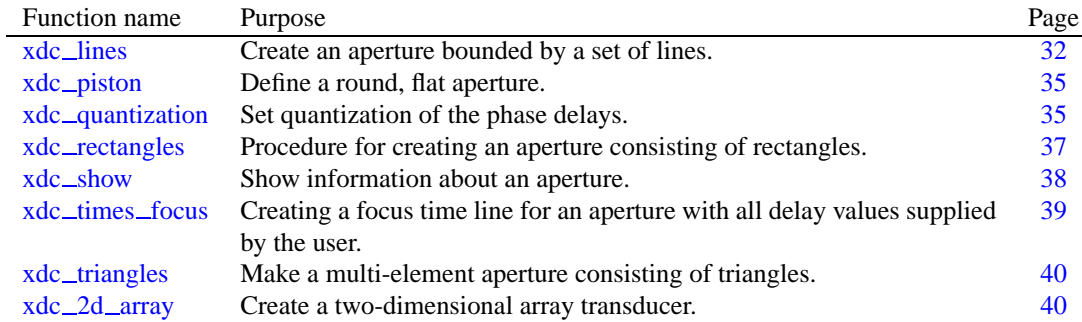

# **Element manipulation commands**

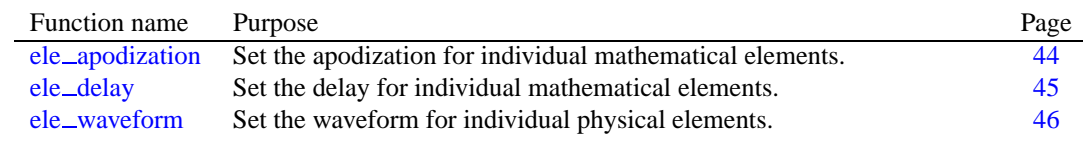

## **Field calculation commands**

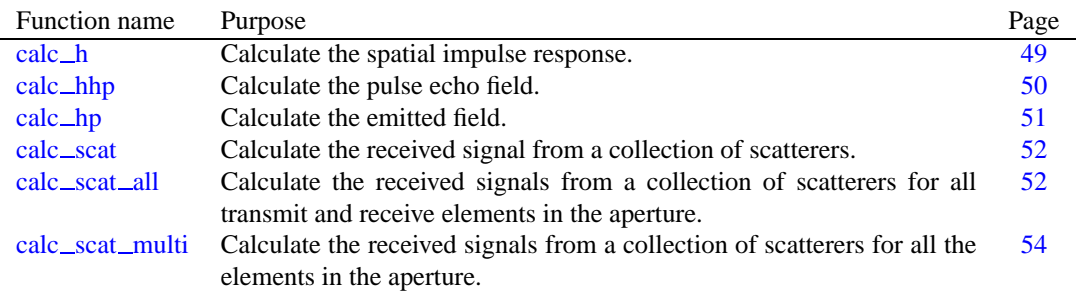

<span id="page-16-2"></span><span id="page-16-0"></span>5.2 Procedures for Field initialization

<span id="page-16-1"></span>Purpose: Procedure for initialize debugging. This will print out various information about the programs inner working. Initially no debugging is done.

**Calling:** field debug(state)

**Input:** State - 1: debugging, 0: no debugging. **Output:** none.

*Field II user's guide* **field end**

<span id="page-16-3"></span>**Purpose:** Procedure for terminating the Field II program system and releasing the storage.

**Calling:** field\_end;

**Input:** none.

**Output:** none.

# *Field II user's guide* **field init**

<span id="page-16-4"></span>**Purpose:** Procedure for initializing the Field II program system. Must be the first routine that is called before using the system.

**Calling:** field\_init (suppress);

**Input:** suppress An optional argument suppress with a value of zero can be given to suppress the display of the initial field screen. No ACII ouput will be given, if the argument is -1. Debug messages will be written if enable by field debug, and all error messages will also be printed.

**Output:** none.

**Initial values:** The following initial values are used by the program after field init has been called:

# *Field II user's guide* **field debug**

<span id="page-17-1"></span>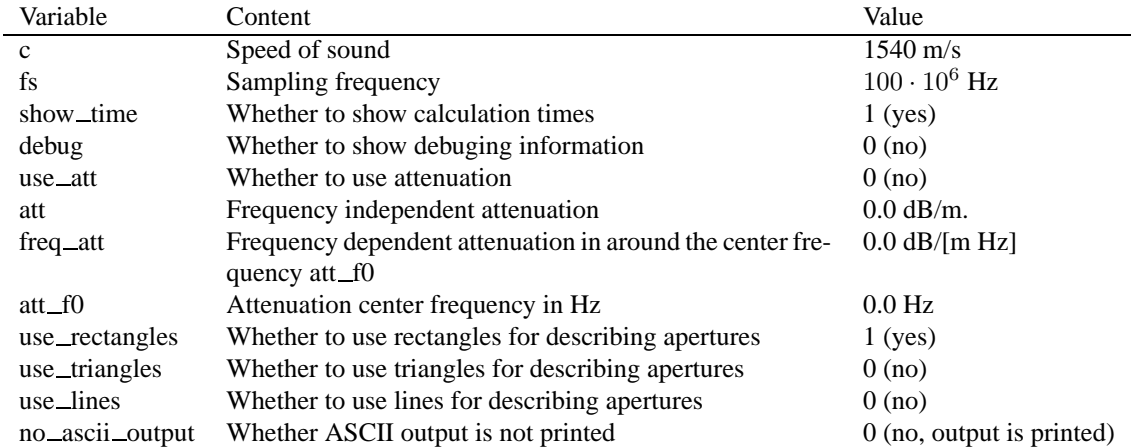

Initially the program is set to use rectangles for the modeling of transducers. All of the options can be changed by the procedure set\_field.

**Example:** Include the Field II m-files in Matlab's search path and start the Field II simulation system:

```
path(path,'/home/user/field_II/m_files');
field_init
```
# *Field II user's guide* **set\_sampling**

<span id="page-17-0"></span>Purpose: Set the sampling frequency the system uses.

Remember that the pulses used in all apertures must be reset for the new sampling frequency to take effect.

This procedure has been superseed by set\_field, and it is for portability reasons better to use set\_field.

**Calling:** set\_sampling (fs);

**Input:** fs - The new sampling frequency.

**Output:** none.

<span id="page-18-0"></span>**Purpose:** Set various parameters that determins the function of the program.

**Calling:** set\_field (option\_name, value);

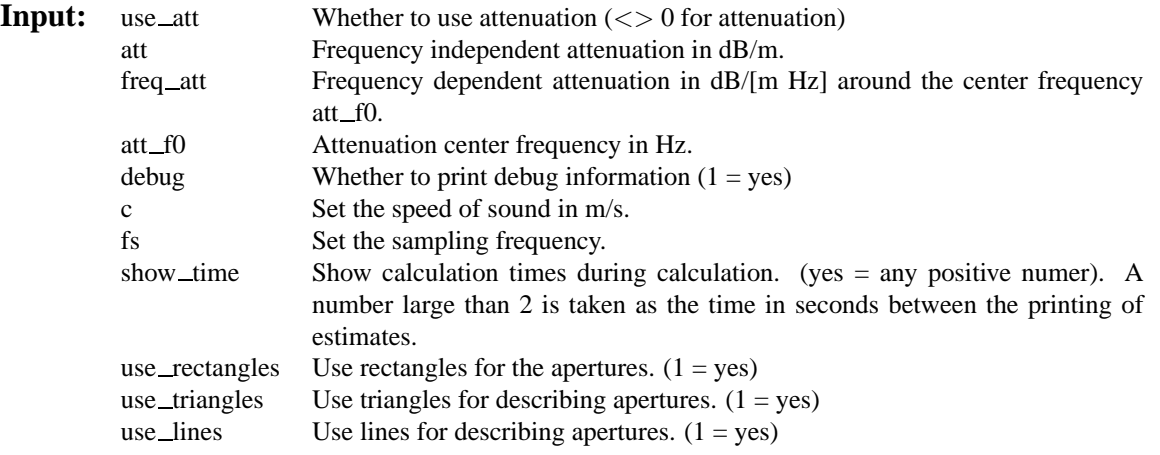

### **Output:** none.

**Example:** Set the attenuation to 1.5 dB/cm and 0.5 dB/[MHz cm] around 3 MHz and use this:

```
set_field ('att',1.5*100);
set_field ('Freq_att',0.5*100/1e6);
set_field ('att_f0',3e6);
set_field ('use_att',1);
```
Note that the frequency independent and the frequency dependent terms should correspond, so that the frequency independent attenuation is the same as the frequency dependent term at the center frequency set. This is ensured if att = Freq  $_{\text{attr}}$  \* att $_{\text{f0}}$ , else the attenuation can be too big or too low at large depths in tissue.

# <span id="page-19-2"></span><span id="page-19-0"></span>5.3 Procedures for transducer definition

*Field II user's guide* **xdc\_apodization** 

<span id="page-19-1"></span>Purpose: Procedure for creating an apodization time line for an aperture

**Calling:** xdc apodization (Th, times, values);

**Input:** Th Pointer to the transducer aperture. times Time after which the associated apodization is valid. values Apodization values. Matrix with one row for each time value and a number of columns equal to the number of physical elements in the aperture.

**Output:** none.

*Field II user's guide* **xdc baffle**

<span id="page-19-3"></span>**Purpose:** Procedure for setting the baffle condition for the aperture.

**Calling:** xdc\_baffle (Th, soft\_baffle);

**Input:** Th Pointer to the transducer aperture. soft\_baffle Whether to use the soft-baffle condition: 1 - using soft baffle 0 - using rigid baffle (default for apertures)

**Output:** none.

#### **Implementation:**

For a soft baffle, in which the pressure on the baffle surface is zero, the Rayleigh-Sommerfeld integral is used instead of the standard Rayleigh integral. This is:

$$
h_s(\vec{r}_1, t) = \int_S \frac{\delta(t - \frac{|\vec{r}_1 - \vec{r}_2|}{c})}{2\pi |\vec{r}_1 - \vec{r}_2|} \cos\varphi \, dS \tag{5.1}
$$

Here  $\cos \varphi$  is the angle between the line through the field point orthogonal to the aperture plane and the radius of the spherical wave. The angles  $\varphi$  is fixed for a given radius of the projected spherical wave and thus for a given time. It is given by

$$
\cos \varphi = \frac{z_p}{R} = \frac{z_p}{ct} \tag{5.2}
$$

I can be shown that

$$
h_s(\vec{r}_1, t) = \frac{z_p}{ct} h(\vec{r}_1, t).
$$
\n(5.3)

where  $h(\vec{r_1}, t)$  is the standard spatial impulse response. The spatial impulse response for the soft baffle case is, thus, be found from the normal spatial impulse response by multiplying with  $z_p/(ct)$ , which is the method employed by the Field II program.

#### **Example:**

Create a 16 elements linear array, and divide the physical elements into 2 by 3 mathematical elements to increase the accuracy of the simulation. Then set the soft-baffle boundary condition.

<span id="page-20-1"></span>% Set initial parameters height=5/1000; % Height of element [m] width=1/1000; 8 Width of element [m] kerf=width/4; % Distance between transducer elements [m] N elements=16; 8 Number of elements focus=[0 0 40]/1000; % Initial electronic focus % Define the transducer Th = xdc\_linear\_array (N\_elements, width, height, kerf, 2, 3, focus); % Set the soft-baffle option xdc\_soft\_baffle (Th, 1);

*Field II user's guide* **xdc center focus**

<span id="page-20-0"></span>**Purpose:** Procedure for setting the center point for the focusing. This point is used as a reference for calculating the focusing delay times and as a starting point for dynamic focusing.

**Calling:** xdc\_center\_focus (Th, point);

**Input:** Th Pointer to the transducer aperture. point Focus center point.

**Output:** none.

*Field II user's guide* **xdc\_concave** 

<span id="page-20-2"></span>**Purpose:** Procedure for creating a concave transducer

**Calling:** Th =  $xdc\_{concave}$  (radius, focal radius, ele $\_{size}$ );

**Input:** radius Radius of physical elements. focal radius Focal radius. ele\_size Size of mathematical elements.

**Output:** Th A pointer to this transducer aperture.

### **Example of transducer definition:**

Create a concave, round transducer with an 8 mm radius and a focal radius of 20 mm and divided it into 1 mm mathematical elements.

% Set initial parameters

```
R=8/1000; % Radius of transducer
Rfocal=20/1000; % Focal radius of transducer
ele size=1/1000; <br> & Size of mathematical elements
```
<span id="page-21-2"></span>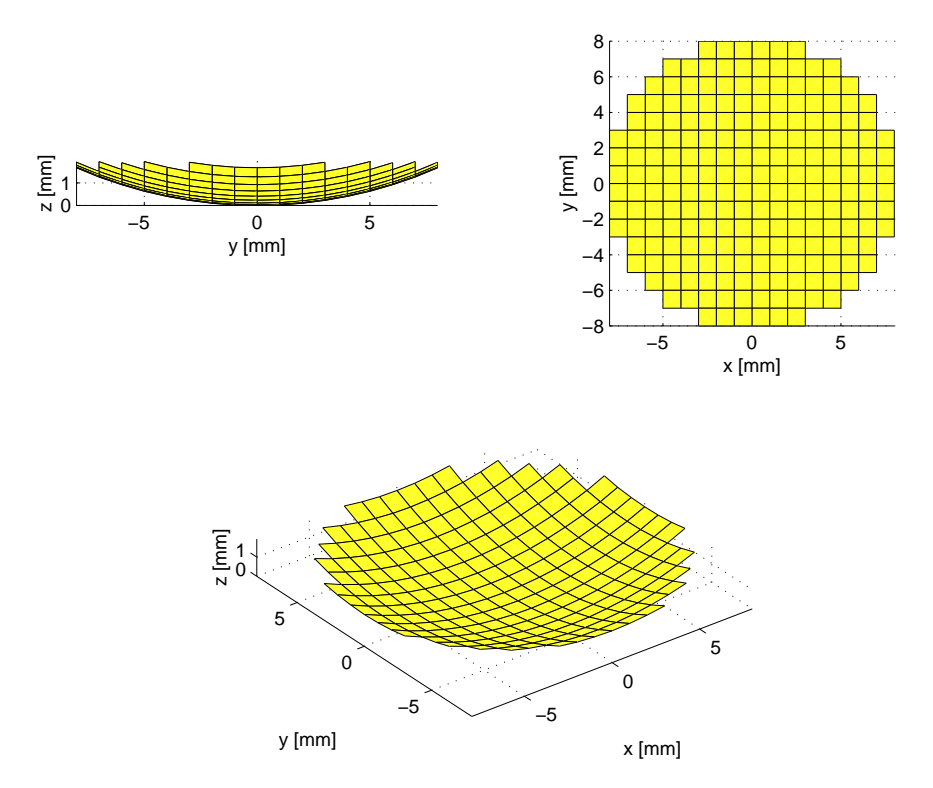

<span id="page-21-0"></span>Figure 5.1: Concave, round transducer with a radius of 8 mm divided into 1 by 1 mm mathematical elements.

% Define the transducer

Th =  $xdc_{concave}$  (R, Rfocal, ele\_size);

The resulting transducer is shown in Fig.  $5.1$ .

# *Field II user's guide* **xdc convert**

<span id="page-21-1"></span>**Purpose:** Procedure for converting an aperture from a rectangular description to a triangular description.

**Calling:** xdc\_convert (Th);

**Input:** Th Aperture to be converted.

**Output:** None.

**Note:** The number of mathematical elements gets to be twice as large since one rectangle is modeled by two triangles.

<span id="page-21-3"></span>*Field II user's guide* **xdc convex array**

<span id="page-22-1"></span>**Purpose:** Procedure for creating a convex array aperture.

**Calling:** Th =  $x$ dc\_convex\_array (no\_elements, width, height, kerf, Rconvex, no\_sub\_x, no\_sub\_y, focus);

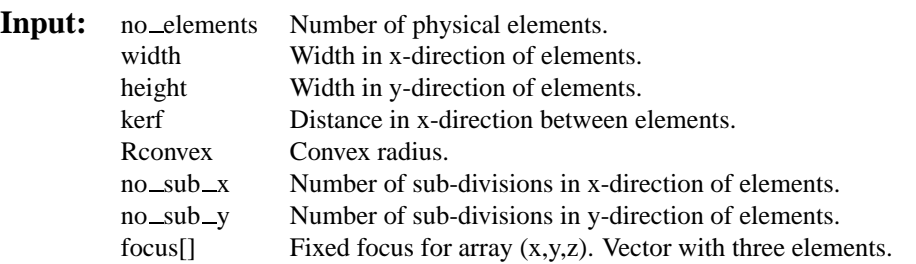

**Output:** Th A pointer to this transducer aperture.

### **Example of transducer definition:**

Create a 16 element convex array with a convex radius of 20 mm:

```
% Set initial parameters
 height=5/1000; <br> % Height of element [m]<br> width=1/1000; <br> % Width of element [m]
                         % Width of element [m]
 kerf=width/4; % Distance between transducer elements [m]
 N_elements=16; % Number of elements
 Rconvex=20/1000; % Convex radius [m]
  focus=[0 0 40]/1000; % Initial electronic focus
% Define the transducer
  Th = xdc_convex_array (N_elements, width, height, kerf,
```
Rconvex, 1, 5, focus);

Note that the radii are quite small in order to show the aperture curvature. The resulting aperture is shown below.

## *Field II user's guide* **xdc convex focused array**

<span id="page-22-0"></span>**Purpose:** Procedure for creating a mechanical elevation focused convex array aperture.

**Calling:** Th = xdc\_convex\_focused\_array (no\_elements, width, height, kerf, Rconvex, Rfocus, no\_sub\_x, no\_sub\_y, focus);

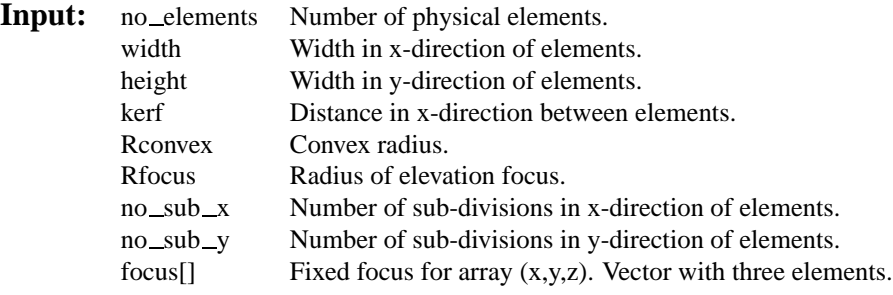

**Output:** Th A pointer to this transducer aperture.

**Limitations:** The kerf and width of the elements must lie within the range:  $\pi^*$ Rconvex $\lt$ =(kerf\*(no elements-

<span id="page-23-2"></span>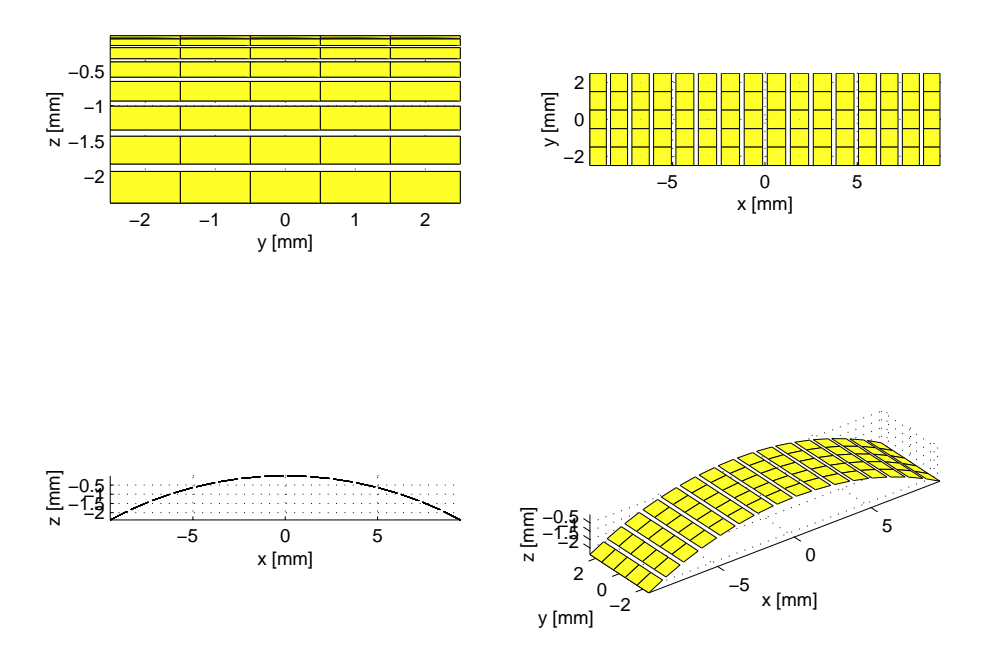

<span id="page-23-0"></span>Figure 5.2: Rectangles for a convex array with Rconvex equal to 20 mm.

1)+width\*no elements). Also all parameters for physical dimensions (width, height, kerf, Rconvex, Rfocus) must be positive.

### **Example of transducer definition: :**

Create a 32 element elevation focused, convex array with an elevation focus at 10 mm and a convex radius of 30 mm:

```
% Set initial parameters
 height=10/1000; % Height of element [m]
 width=1.9/1000; % Width of element [m]
 kerf=width/2; % Distance between transducer elements [m]
 N_elements=32; % Number of elements
 Rfocus=5/1000; % Elevation focus [m]
 Rconvex=30/1000; % Convex radius [m]
 focus=[0 0 70]/1000; % Initial electronic focus
% Define the transducer
 Th = xdc_convex_focused_array (N_elements, width, height, kerf,
                              Rconvex, Rfocus, 2, 10, focus);
```
Note that the radii are quite small in order to show the aperture curvature. The resulting aperture is shown below. Notice also that the physical elements must be subdised in order to model the curvature of the array.

<span id="page-23-1"></span>

# *Field II user's guide* **xdc convex focused multirow**

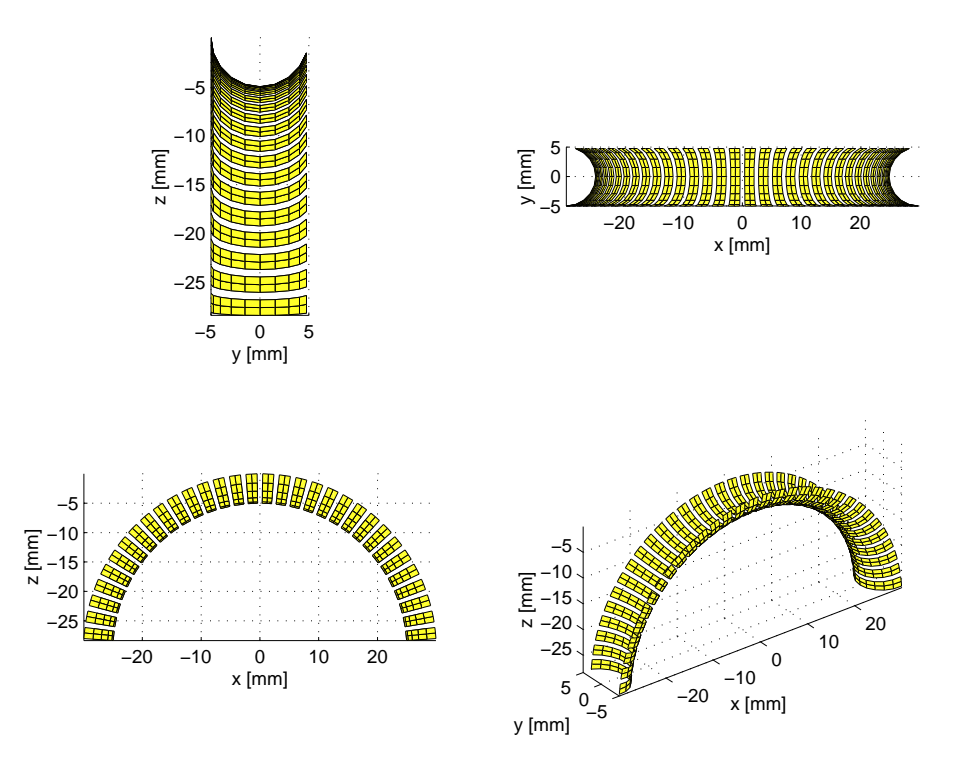

<span id="page-24-0"></span>Figure 5.3: Rectangles for an elevation focused, convex array with Rfocus equal to 10 mm and Rconvex equal to 30 mm.

**Purpose:** Procedure for creating a mechanical elevation focused convex array, where the array has been divided into a number of rows.

**Calling:** Th = xdc\_convex\_focused\_multirow (no\_elements, width, heights, kerf, Rconvex, Rfocus, no\_sub\_x, no\_sub\_y, focus);

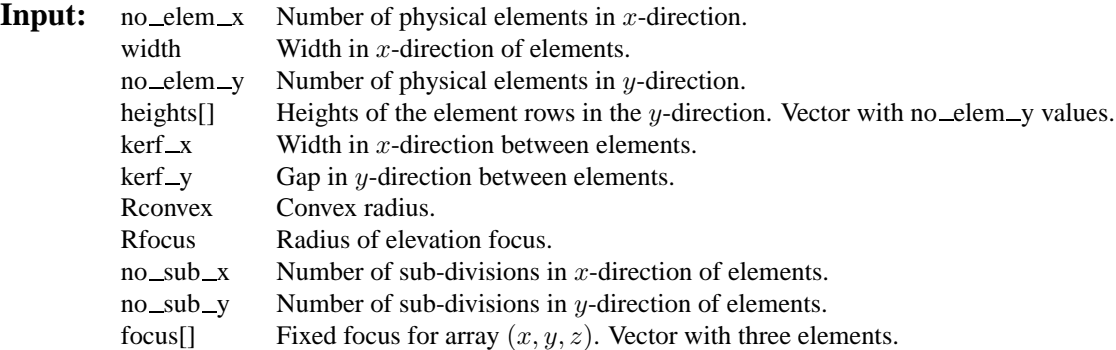

**Output:** Th A pointer to this transducer aperture.

**Limitations:** The kerf and width of the elements must lie within the range:  $\pi^*$ Rconvex $\leq$ =(kerf\*(no elements-1)+width\*no elements). The combined heghts mus obey: sum(heights)+(no elem -y-1)\*kerf -y)>2\*Rfocus. Also all parameters for physical dimensions (width, height, kerf, Rconvex, Rfocus) must be positive.

#### **Example of transducer definition: :**

Create a 20 element elevation focused, convex array with 5 rows. The elevation focus is at 10 mm and the convex radius is 30 mm:

```
% Set initial parameters
```
<span id="page-25-2"></span>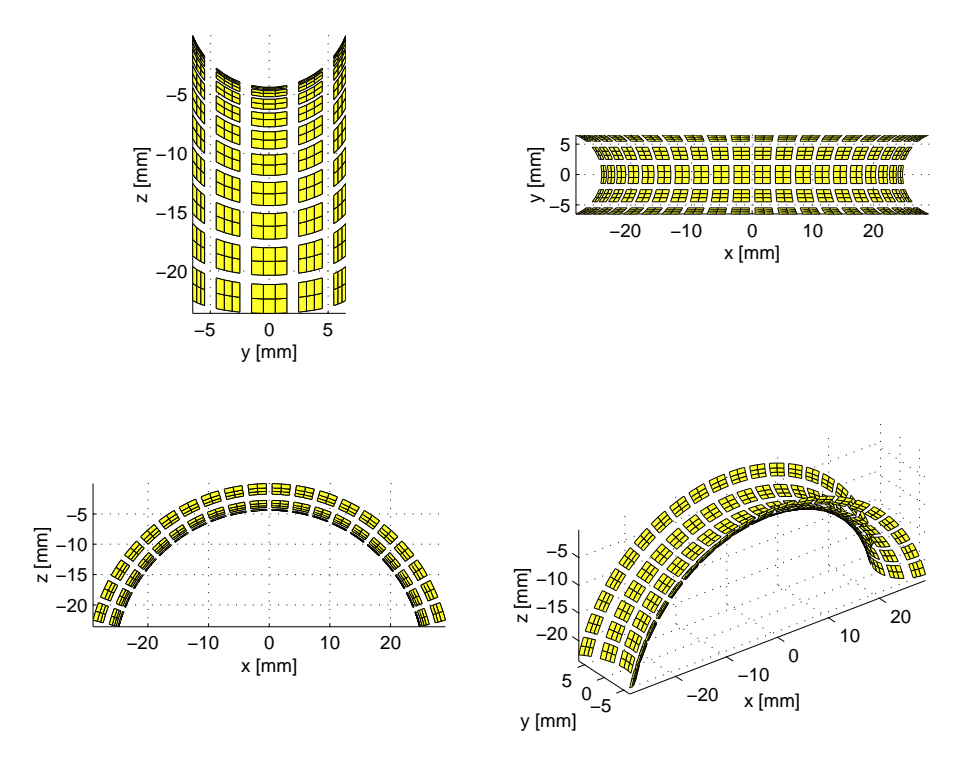

<span id="page-25-0"></span>Figure 5.4: Rectangles for an elevation focused, multi-row, convex array with Rfocus equal to 7 mm and Rconvex equal to 30 mm.

```
heights=[1 2 3 2 1]/1000; % Height of element [m]
 width=3/1000; <br> & Width of element [m]
 kerf_x=width/3; % Distance between transducer elements [m]
 kerf_y=1/1000; % Distance between transducer elements [m]
 N_elem_x=20; % Number of elements in x-direction
 Rconvex=30/1000; % Convex radius [m]
 Rfocus=7/1000; % Elevation focus [m]
 focus=[0 0 70]/1000; % Initial electronic focus [m]
% Define the transducer
 Th = xdc_convex_focused_multirow (N_elem_x, width, length(heights), ...
           heights, kerf_x, kerf_y, Rconvex, Rfocus, 2, 3, focus);
```
Note that the radii are quite small in order to show the aperture curvature. The resulting aperture is shown below. Notice also that the physical elements must be subdised in order to model the curvature of the array.

*Field II user's guide* **xdc dynamic focus**

<span id="page-25-1"></span>**Purpose:** Procedure for using dynamic focusing for an aperture.

**Calling:** xdc\_dynamic\_focus (Th, time, dir\_zx, dir\_zy);

<span id="page-26-1"></span>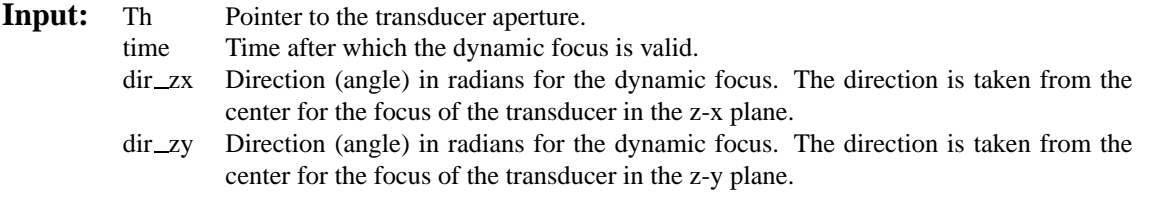

**Output:** none.

## *Field II user's guide* **xdc\_excitation**

<span id="page-26-0"></span>**Purpose:** Procedure for setting the excitation pulse of an aperture

**Calling:** xdc excitation (Th, pulse);

**Input:** Th Pointer to the transducer aperture. pulse Excitation pulse of aperture as row vector

**Output:** none.

*Field II user's guide* **xdc\_focus** 

<span id="page-26-2"></span>Purpose: Procedure for creating a focus time line for an aperture

**Calling:** xdc\_focus (Th, times, points);

**Input:** Th Pointer to the transducer aperture. times Time after which the associated focus is valid. points Focus points. Vector with three columns (x,y,z) and one row for each field point.

**Output:** none.

# *Field II user's guide* **xdc focused array**

<span id="page-26-3"></span>**Purpose:** Procedure for creating an elevation focused linear array transducer.

**Calling:** Th =  $xdc$  focused array (no elements, width, height, kerf, Rfocus, no sub  $\bf{x}$ , no sub  $\bf{y}$ , focus);

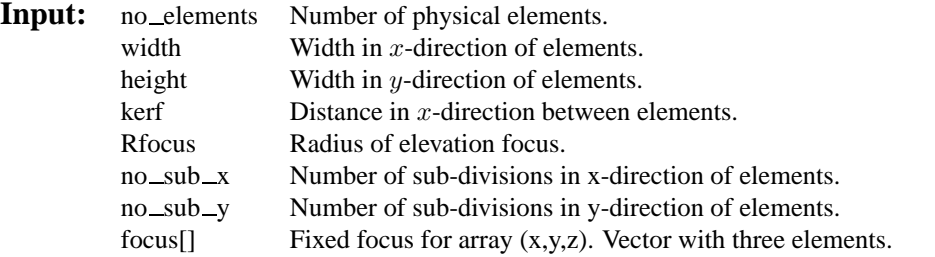

<span id="page-27-2"></span>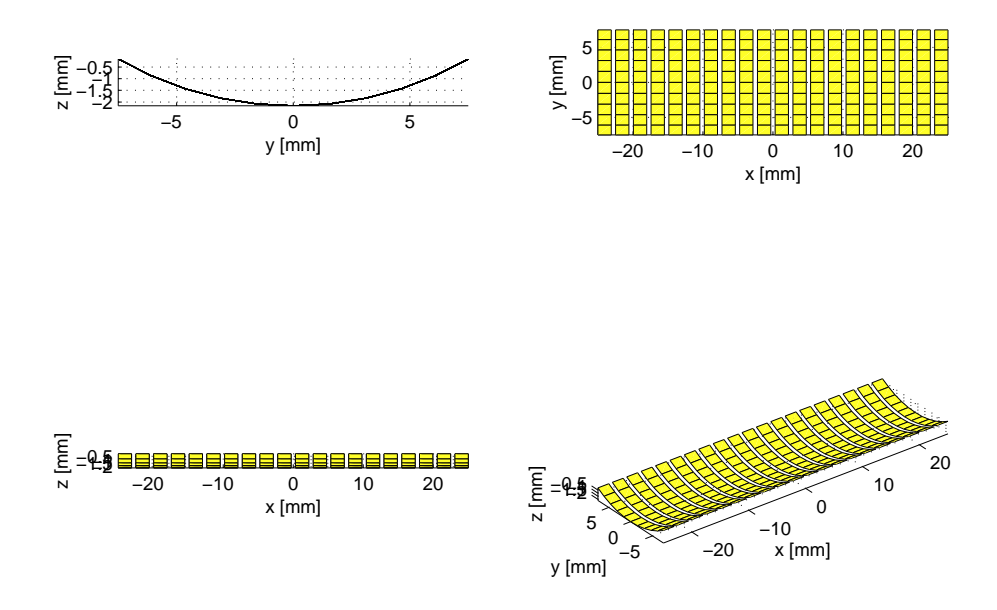

<span id="page-27-0"></span>Figure 5.5: Rectangles for an elevation focused, linear array with Rfocus equal to 15 mm.

**Output:** Th A pointer to this transducer aperture. **Example:**

Create a 20 element elevation focused, linear array with an elevation focus at 15 mm:

```
% Set initial parameters
 height=15/1000; % Height of element [m]
 width=1.9/1000; <sup>8</sup> Width of element [m]
 kerf=width/3; % Distance between transducer elements [m]
 N elements=20; 8 Number of elements
 Rfocus=15/1000; % Elevation focus [m]
 focus=[0 0 70]/1000; % Initial electronic focus
 Define the transducer
 Th = xdc_focused_array (N_elements, width, height, kerf, ...
                        Rfocus, 1, 10, focus);
```
Note that the radii are quite small in order to show the aperture curvature. The resulting aperture is shown below. Notice also that the physical elements must be subdised in order to model the curvature of the array.

*Field II user's guide* **xdc focused multirow**

<span id="page-27-1"></span>**Purpose:** Procedure for creating a linear, elevation focused array transducer with an number of rows (1.5D array)

**Calling:** Th = xdc\_focused\_multirow (no\_elem\_x, width, no\_elem\_y, heights, kerf\_x, kerf\_y, Rfocus, no\_sub\_x, no\_sub\_y, focus);

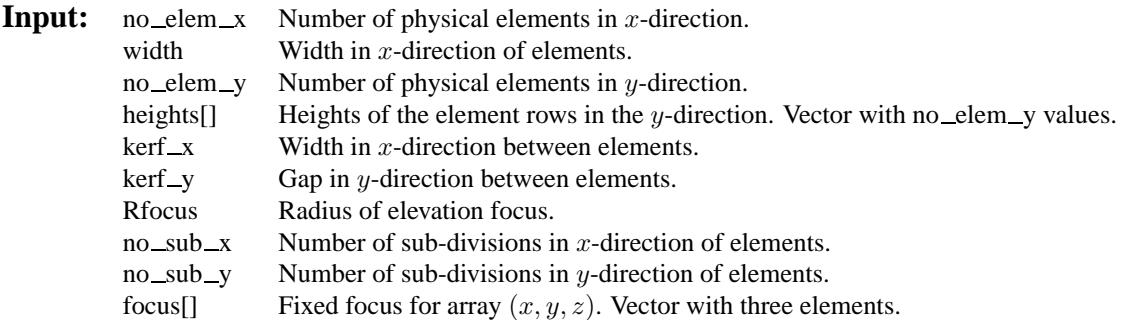

**Output:** Th A pointer to this transducer aperture.

### **Example:**

Create a 6 element elevation focused, multi-row, linear array with an elevation focus at 10 mm:

```
% Set initial parameters
```

```
heights=[1 2 3 2 1]/1000; % Height of element [m]width=1.9/1000; % Width of element [m]
kerf_x=width/5; % Distance between transducer elements [m]
kerf_y=0.5/1000; % Distance between transducer elements [m]
N_elem_x=6; % Number of elements in x-direction
Rfocus=15/1000; % Elevation focus
focus=[0 0 70]/1000; % Initial electronic focus
```
% Define the transducer

```
Th = xdc focused multirow (N elem x, width, length(heights), heights, ...
                           kerf_x, kerf_y, Rfocus, 2, 5, focus);
```
Note that the radii are quite small in order to show the aperture curvature. The resulting aperture is shown below. Notice also that the physical elements must be subdised in order to model the curvature of the array.

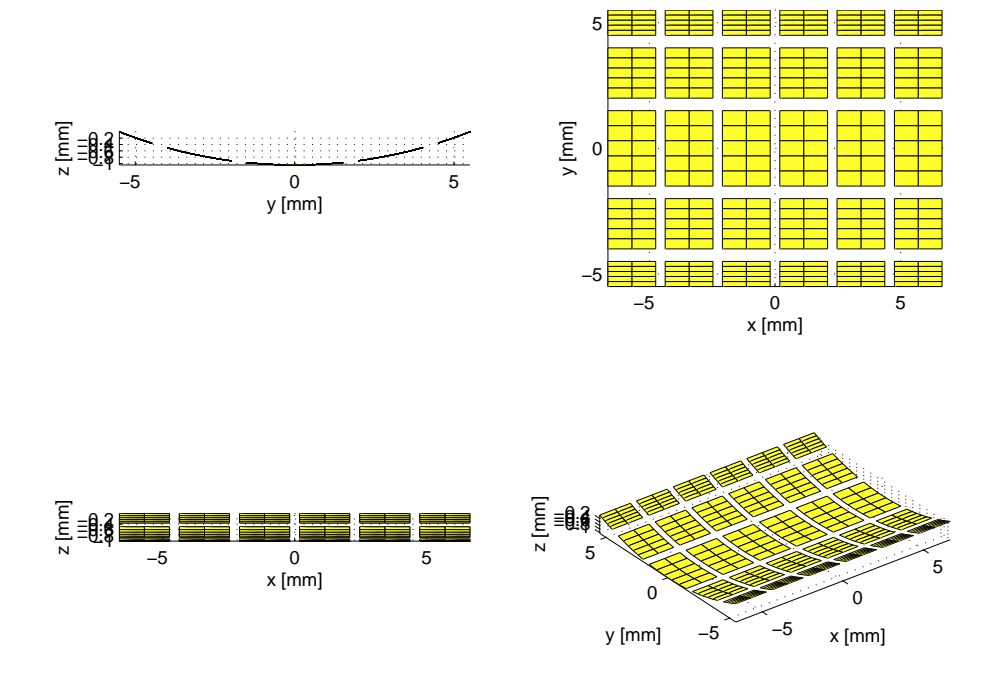

<span id="page-29-0"></span>Figure 5.6: Rectangles for an elevation focused, multi-row linear array with Rfocus equal to 10 mm and 5 rows.

## <span id="page-30-1"></span>*Field II user's guide* **xdc focus times and xdc times focus**

<span id="page-30-0"></span>**Purpose:** Procedure for creating a focus time line for an aperture. All the delay values are supplied by the user. The previous time line is replaced by this time line.

Note that the two procedures perform the same operation. xdc\_times\_focus has been adde due to compatability with the PC version of Field, and should be the procedure generally used.

**Calling:** xdc\_focus\_times (Th, times, delays); or xdc\_times\_focus (Th, times, delays);

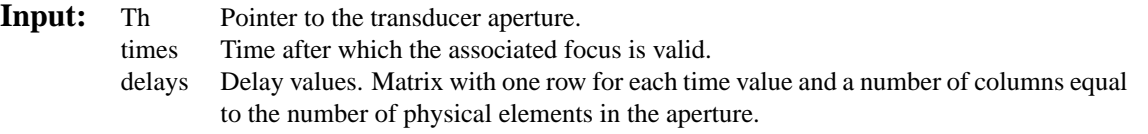

**Output:** none.

*Field II user's guide* **xdc free**

<span id="page-30-2"></span>**Purpose:** Procedure for freeing the storage occupied by an aperture

**Calling:** xdc free(Th);

**Input:** Th Pointer to the transducer aperture.

**Output:** none.

# *Field II user's guide* **xdc get**

<span id="page-30-3"></span>**Purpose:** Procedure for getting data for an aperture

**Calling:**  $data = xdc\_get(Th, info\_type);$ 

**Input:** Th Pointer to the transducer aperture. info type Which information to get (text string). The possibilities are: rect information about rectangular elements tri information about triangular elements focus focus time line apo apodization time line

**Output:** data data about the aperture

For each mathematical rectangle in the aperture is returned one column of data containing:

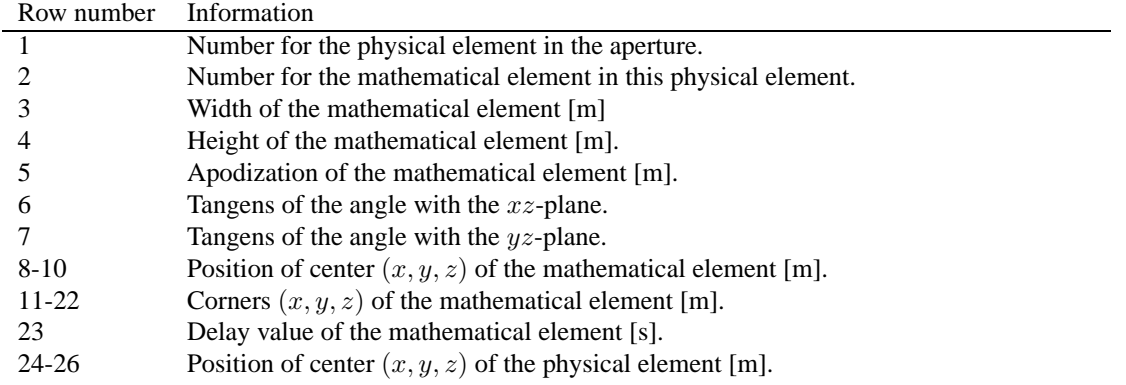

For each mathematical triangle in the aperture is returned one column of data containing:

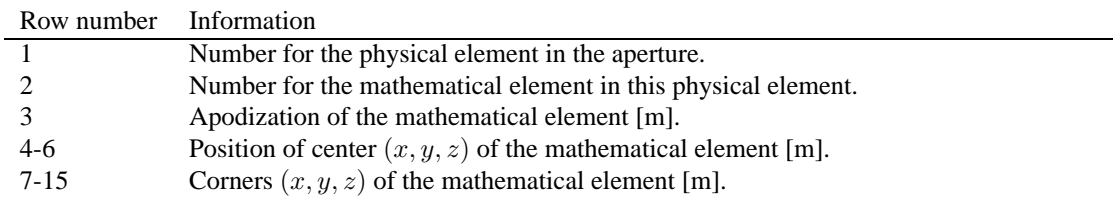

A matrix with the focusing information is returned, when info type="focus". The matrix contains one column for each focal zone, with the first element indicating the starting time for the focus values and the values following are the time delays for each of the physical elements.

A matrix with the apodizations is returned, when info \_type="apo". The matrix contains one column for each apodization zone, with the first element indicating the starting time for the apodization selection and the data following are the apodization value for each of the physical elements.

### **Example:**

The geometry and static apodization of an aperture can be shown with the following code:

```
% Show the transducer surface in a surface plot
%
% Calling: show_xdc(Th)
%
% Argument: Th - Transducer handle
\frac{8}{10}% Return: Plot of the transducer surface on the current figure
%
% Bote this version onlys shows the defined rectangles
%
% Version 1.1, June 29, 1998, JAJ
function res = show_xdc (Th)
% Do it for the rectangular elements
colormap(cool(128));
data = xdc\_get(Th,'rect');[N,M]=size(data);% Do the actual display
for i=1:M
```
<span id="page-32-2"></span>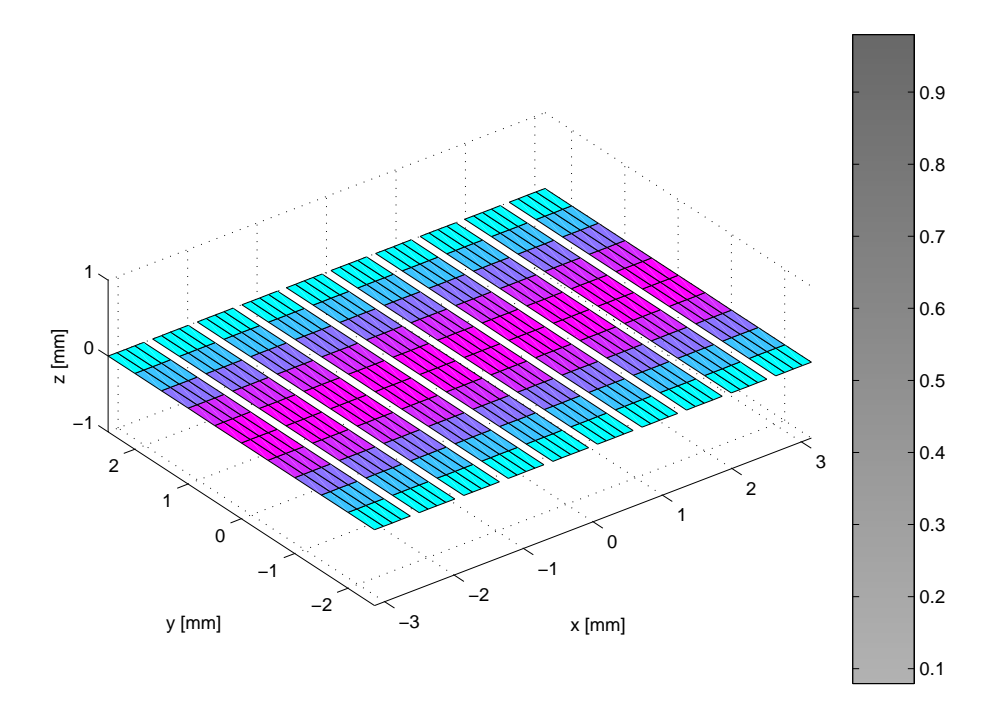

<span id="page-32-0"></span>Figure 5.7: Display of the geometry and apodization of a linear array transducer.

```
x=[data(11,i), data(20,i); data(14,i), data(17,i)]*1000;
  y=[data(12,i), data(21,i); data(15,i), data(18,i)]*1000;
  z=[data(13,i), data(22,i); data(16,i), data(19,i)]*1000;
  c = data(5,i)*ones(2,2);hold on
  surf(x,y,z,c)
  end
% Put som axis legends on
Hc = colorbar;view(3)
xlabel('x [mm]')
ylabel('y [mm]')
zlabel('z [mm]')
grid
axis('image')
hold off
```
An example of the output is shown in Fig. [5.7](#page-32-0).

# *Field II user's guide* **xdc\_impulse**

<span id="page-32-1"></span>Purpose: Procedure for setting the impulse response of an aperture.

<span id="page-33-1"></span>**Calling:** xdc\_impulse (Th,pulse);

**Input:** Th Pointer to the transducer aperture. pulse Impulse response of aperture as row vector.

**Output:** none.

*Field II user's guide* **xdc linear array**

<span id="page-33-0"></span>**Purpose:** Procedure for creating a linear array aperture.

**Calling:** Th =  $xdc$  linear array (no elements, width, height, kerf, no  $x$ , no  $x$ , no  $y$ , focus);

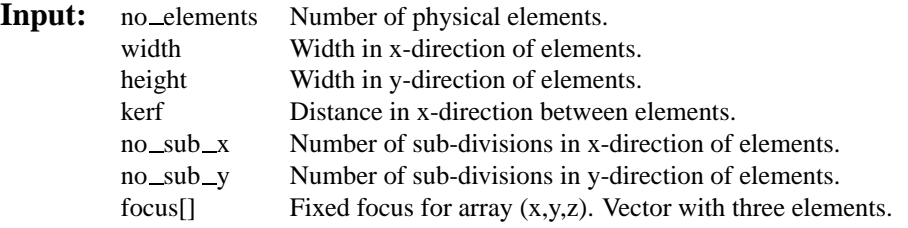

**Output:** Th A pointer to this transducer aperture.

#### **Example of transducer definition:**

Create a 16 elements linear array, and divide the physical elements into 2 by 3 mathematical elements to increase the accuracy of the simulation.

```
% Set initial parameters
height=5/1000; % Height of element [m]
width=1/1000; <br> & Width of element [m]
kerf=width/4; % Distance between transducer elements [m]
N elements=16; 8 Number of elements
focus=[0 0 40]/1000; % Initial electronic focus
% Define the transducer
Th = xdc_linear_array (N_elements, width, height, kerf, 2, 3, focus);
```
The resulting array without the subdivions is shown in Fig. [5.8](#page-34-0).

# *Field II user's guide* **xdc linear multirow**

<span id="page-33-2"></span>**Purpose:** Procedure for creating a linear multi-row array aperture, where the transducer has been diced to create a two-dimensional matrix of elements. The individual rows can have different heights.

**Calling:** Th =  $xdc_{linear_multirow}$  (no elem x, width, no elem y, heights, kerf x, kerf y, no sub x, no\_sub\_y, focus);

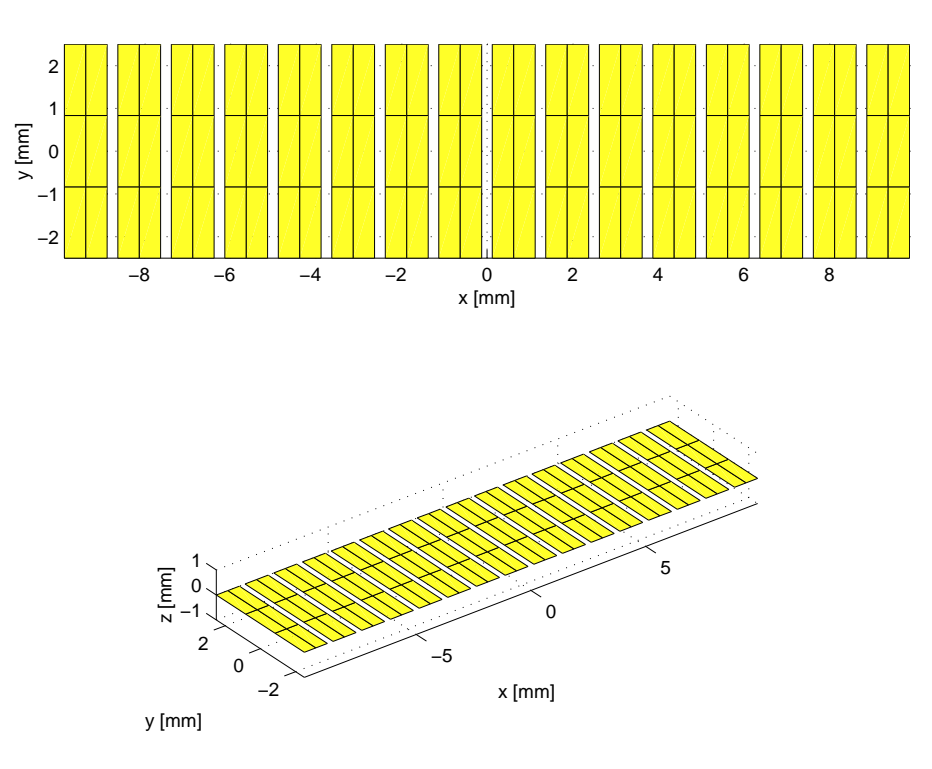

<span id="page-34-0"></span>Figure 5.8: Rectangles for a 16 elements linear array transducer.

| Input: | $no$ -elem $-x$ | Number of physical elements in $x$ -direction.                                            |
|--------|-----------------|-------------------------------------------------------------------------------------------|
|        | width           | Width in $x$ -direction of elements.                                                      |
|        | $no$ _elem_y    | Number of physical elements in y-direction.                                               |
|        | heights         | Heights of the element rows in the y-direction. Vector with no elem $\rightarrow$ values. |
|        | $kerf_x$        | Width in $x$ -direction between elements.                                                 |
|        | $kerf_y$        | Gap in $y$ -direction between elements.                                                   |
|        | $no\_sub\_x$    | Number of sub-divisions in $x$ -direction of physical elements.                           |
|        | $no\_sub_y$     | Number of sub-divisions in $y$ -direction of physical elements.                           |
|        | focus           | Fixed focus for array $(x, y, z)$ . Vector with three elements.                           |

**Output:** Th A pointer to this transducer aperture.

### **Geometry:**

The geometry of the transducer is shown in Fig. [5.9](#page-35-0) with definitions of the relevant parameters. The physical elements are numbered consecutively starting with the one at the most negative  $x$  and  $y$  coordinate. The element number then increase with increasing x and then with increasing y as shown on the figure. The same numbering scheme is used for the mathematical elements that models the physical elements.

### **Example of transducer definition:**

Create a 16 by 5 elements multirow array, and divide the physical elements into 2 by 3 mathematical elements to increase the accuracy of the simulation.

```
% Set initial parameters
heights=[1 2 3 2 1]/1000; % Height of element [m]
width=1.9/1000; <br> & Width of element [m]
kerf_x=width/5; % Distance between transducer elements [m]
kerf_y=0.5/1000; % Distance between transducer elements [m]
```
<span id="page-35-2"></span>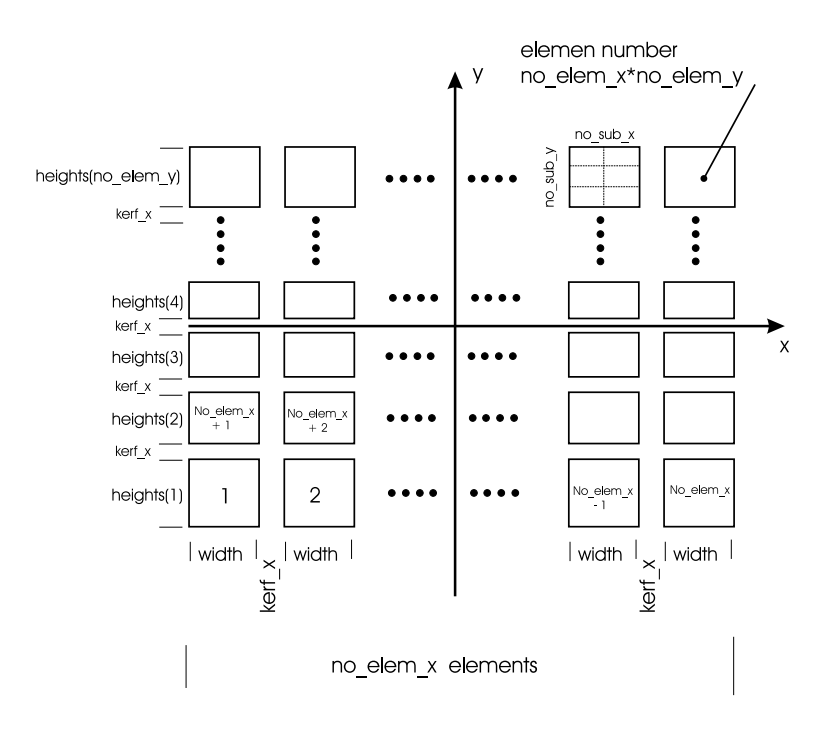

<span id="page-35-0"></span>Figure 5.9: Geomtery of multi-row linear array transducer. Currently x and y has been switched.

kerf\_x, kerf\_y, 2, 3, focus);

```
no_elem_x=16; % Number of elements in x-direction
no elem y=length(heights); % Number of elements in y-direction
focus=[0 0 70]/1000; % Initial electronic focus
  Define the transducer
Th = xdc_linear_multirow (no_elem_x, width, no_elem_y, heights, ...
```
The resulting array is shown in Fig. [5.10](#page-36-0).

### **Example of setting apodization:**

Setting a Hanning apodization for the array in the  $x$ -direction can be done by:

% The apodization for the aperture

```
apo=reshape(hanning(no_elem_x)*ones(1,no_elem_y),1,no_elem_x*no_elem_y);
xdc_apodization(Th, 0, apo);
```
Note how the apodization values have been packed with one value for each physical element. First a matrix of size no elem x by no elem y is created, so that the Hanning weighting is the same for the elements in the y-direction and varies in the x-direction. The matrix is then reshaped to a vector with no elem y\*no elem x elements, that can be used by the apodization routine. The setting of focus time values can be done in a similar fashion.

<span id="page-35-1"></span>*Field II user's guide* **xdc\_lines** 

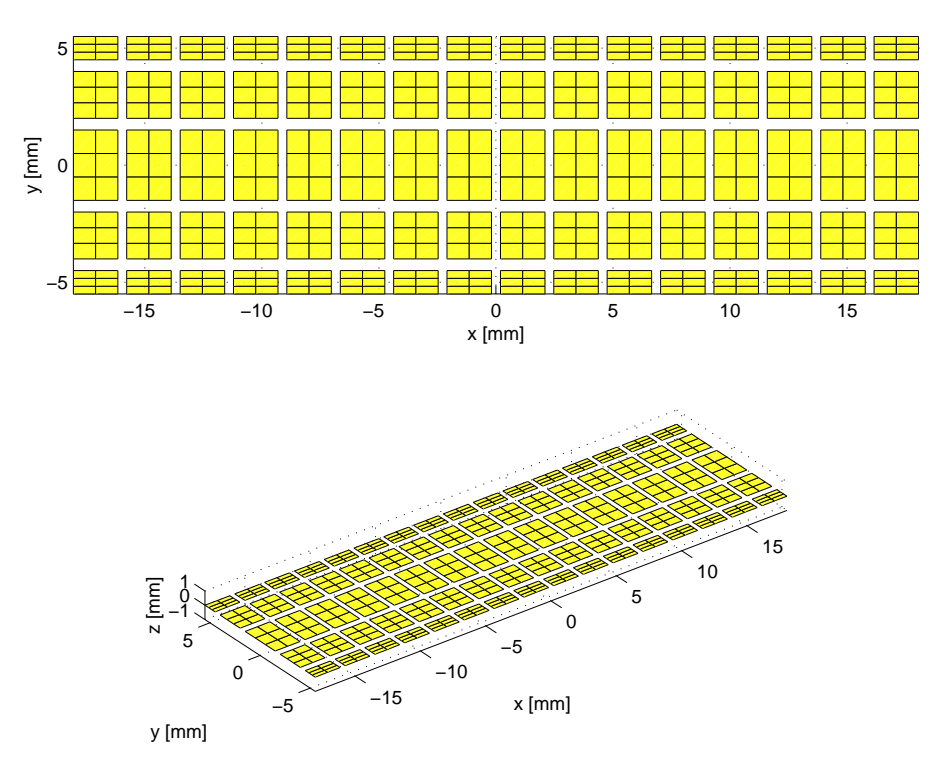

<span id="page-36-0"></span>Figure 5.10: Rectangles for a 16 by 5 elements multi-row transducer.

Purpose: Procedure for creating an aperture bounded by a set of lines.

**Calling:** Th = xdc\_lines (lines, center, focus);

**Input:** lines Information about the lines. One row for each line. The contents is:

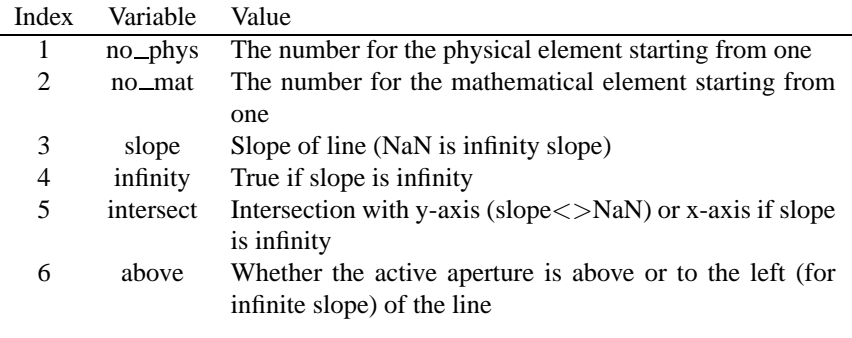

center The center of the physical elements. One line for each element starting from 1. focus The fixed focus for this aperture.

All dimensions are in meters.

Notice that this procedure will only work for flat elements positioned in the x-y plane.

**Output:** A handle Th as a pointer to this transducer aperture.

**Example:** Make a two element transducer aperture with elements 4 mm wide and 10 mm tall. The elements are center at (0,0,0) mm and (4.5, 0, 0) mm. Display information about the aperture after it has been created:

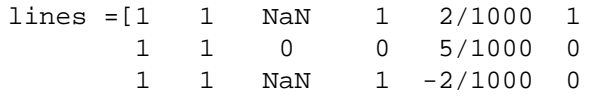

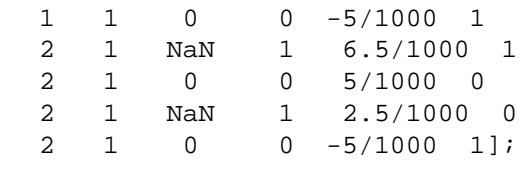

center=[0 0 0; 4.5/1000 0 0]; focus=[0 0 70]/1000; Th = xdc\_lines (lines, center, focus); xdc\_show(Th)

<span id="page-38-2"></span>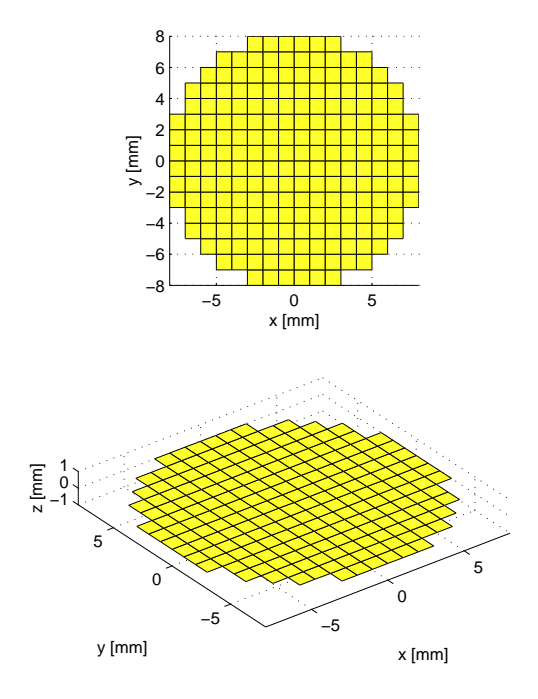

<span id="page-38-0"></span>Figure 5.11: Piston transducer with a radius of 8 mm divided into 1 by 1 mm mathematical elements.

*Field II user's guide* **xdc\_piston** 

<span id="page-38-1"></span>Purpose: Procedure for creating a flat, round transducer

**Calling:** Th =  $xdc$  piston (radius, ele\_size);

**Input:** radius Radius of physical elements. ele\_size Size of mathematical elements.

**Output:** Th A pointer to this transducer aperture.

#### **Example of transducer definition:**

Create a piston transducer with an 8 mm radius and divided into 1 mm mathematical elements.

% Set initial parameters

R=8/1000; % Radius of transducer ele\_size=1/1000; % Size of mathematical elements

% Define the transducer

Th = xdc\_piston (R,ele\_size);

The resulting transducer is shown in Fig. [5.11](#page-38-0).

<span id="page-38-3"></span>*Field II user's guide* **xdc quantization**

**Purpose:** Procedure for setting the minimum quantization interval that can be used when phasing the transducer.

Remember that the focus time lines must be set again for the quantization to take effect. This setting does not affect the user calculated delays.

Calling: xdc\_quantization (Th, min\_delay);

**Input:** Th Pointer to the transducer aperture. min delay The smallest delay in seconds that can be used by the system. No quantization is used, if this delay is set to zero.

**Output:** none.

## <span id="page-40-1"></span>*Field II user's guide* **xdc\_rectangles**

<span id="page-40-0"></span>**Purpose:** Procedure for creating an aperture consisting of rectangles.

**Calling:** Th =  $xdc$  rectangles (rect, center, focus);

**Input:** rect Information about the rectangles. One row for each rectangle. The contents is:

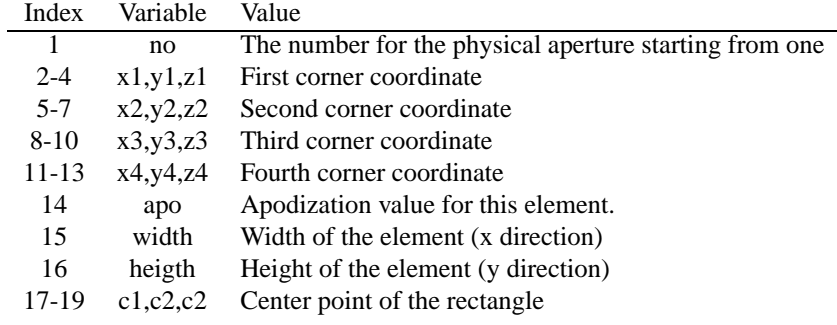

The corner coordiantes points must be in a sorted order, so that they are meet in counter clockwise order when going from 1 to 2 to 3 to 4. The rectangle number given must also be in increasing order.

center The center of the physical elements. One line for each element starting from 1.

focus The fixed focus for this aperture.

All dimensions are in meters.

**Output:** A handle Th as a pointer to this transducer aperture.

**Example:** Make a one element transducer aperture with a 4 mm wide and 10 mm tall element. The element is center at (0,0,0) mm. Display information about the aperture after it has been created:

```
rect=[1 0/1000 0/1000 0 2/1000 0/1000 0 2/1000 5/1000 0 0/1000 5/1000 0 ...
           1 2/1000 5/1000 1/1000 2.5/1000 0
     1 -2/1000 0/1000 0 0/1000 0/1000 0 0/1000 5/1000 0 -2/1000 5/1000 0 ...
           1 2/1000 5/1000 -1/1000 2.5/1000 0
     1 -2/1000 -5/1000 0 0/1000 -5/1000 0 0/1000 0/1000 0 -2/1000 0/1000 0 ...
           1 2/1000 5/1000 -1/1000 -2.5/1000 0
     1 0/1000 -5/1000 0 2/1000 -5/1000 0 2/1000 0/1000 0 0/1000 0/1000 0 ...
           1 2/1000 5/1000 1/1000 -2.5/1000 0];
 center=[0 0 0];
 focus=[0 0 70]/1000;
 Th = xdc_rectangles (rect, center, focus);
 xdc_show(Th)
```
<span id="page-41-1"></span>*Field II user's guide* **xdc show**

<span id="page-41-0"></span>Purpose: Procedure for showing information about an aperture.

**Calling:** xdc\_show(Th, info\_type);

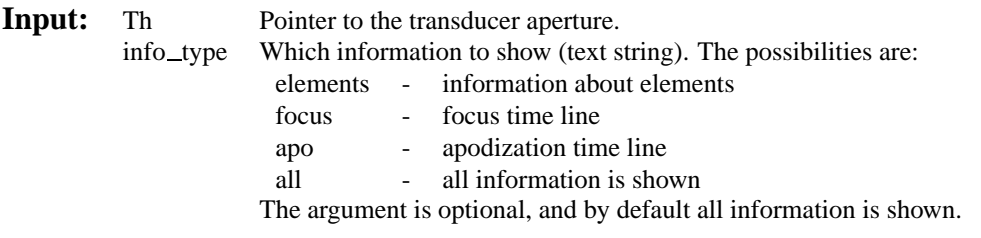

**Output:** ASCII output on the screen about the aperture

**Example:** The call to show the focus delays is: xdc\_show(Th,'focus');

# <span id="page-42-1"></span>*Field II user's guide* **xdc focus times and xdc times focus**

<span id="page-42-0"></span>**Purpose:** Procedure for creating a focus time line for an aperture. All the delay values are supplied by the user. The previous time line is replaced by this time line.

Note that the two procedures perform the same operation. xdc\_times\_focus has been adde due to compatability with the PC version of Field, and should be the procedure generally used.

**Calling:** xdc\_focus\_times (Th, times, delays); or xdc\_times\_focus (Th, times, delays);

**Input:** Th Pointer to the transducer aperture. times Time after which the associated focus is valid. delays Delay values. Matrix with one row for each time value and a number of columns equal to the number of physical elements in the aperture.

**Output:** none.

# <span id="page-43-1"></span>*Field II user's guide* **xdc triangles**

<span id="page-43-0"></span>**Purpose:** Procedure for creating a multi-element aperture consisting of triangles.

**Calling:** Th =  $xdc$  triangles (data, center, focus);

**Input:** data Information about the triangles. One row for each triangle. The contents is:

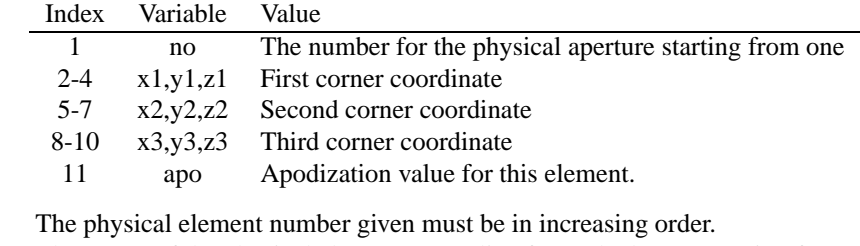

center The center of the physical elements. One line for each element starting from 1.

focus The fixed focus for this aperture.

All dimensions are in meters.

**Output:** A handle Th as a pointer to this transducer aperture.

**Example:** Make a two element transducer aperture with a 4 mm wide and 10 mm tall elements. Display information about the aperture after it has been created:

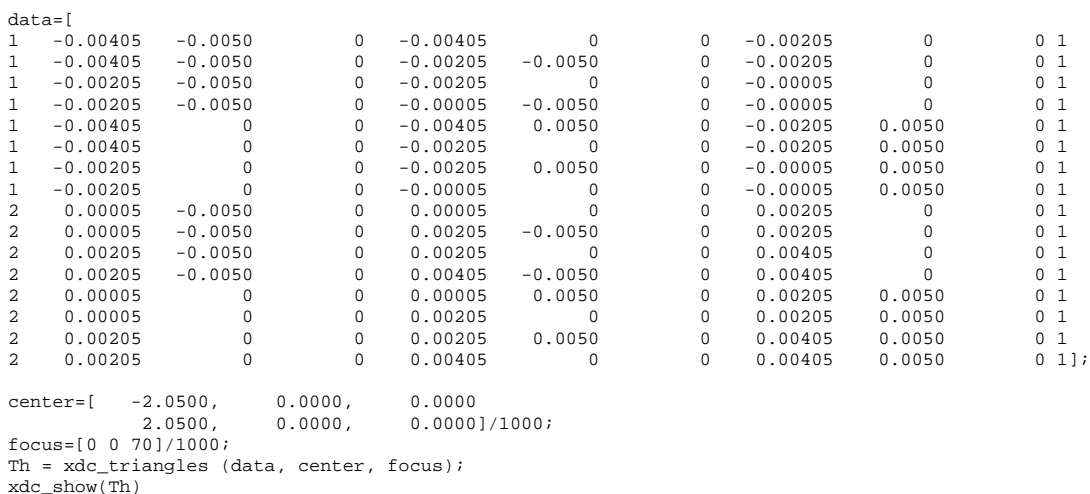

*Field II user's guide* **xdc 2d array**

<span id="page-43-2"></span>**Purpose:** Procedure for creating a two-dimensional (sparse) array aperture.

**Calling:** Th =  $xdc_2d_array (no_ele_x, no_ele_y, width, height, kerf_x, kerf_y,$ enabled,  $no\_sub_x$ ,  $no\_sub_y$ ,  $focus)$ ;

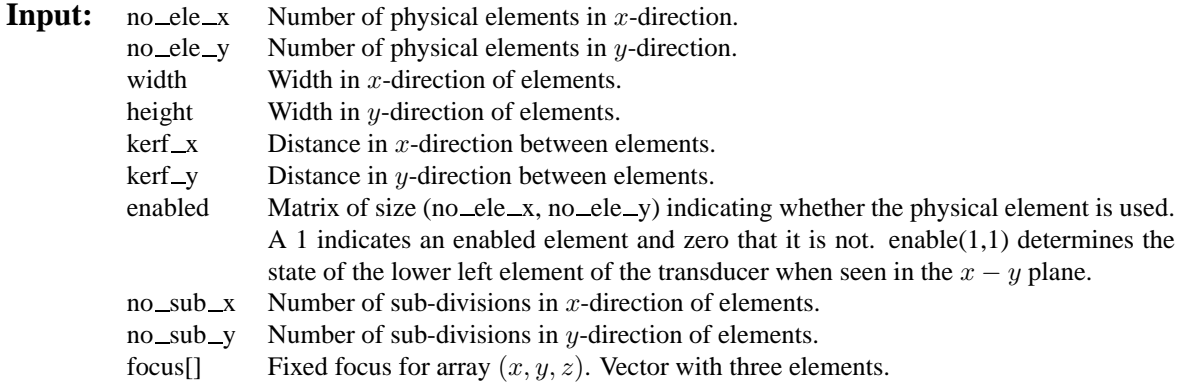

**Output:** Th A pointer to this transducer aperture.

#### **Example of transducer definition:**

Create a fully populated two-dimensional array with 11 by 13 elements:

```
% Set initial parameters
```

```
height=1.5/1000; % Height of element [m]
width=1/1000; 8 Width of element [m]
kerf_x=width/5; % Distance between transducer elements [m]
kerf_y=height/2; % Distance between transducer elements [m]
no ele x=11; \frac{1}{2} % Number of elements in x-direction
no_ele_y=13; % Number of elements in y-direction
focus=[0 0 60]/1000; % Initial electronic focus [m]
```
% Find which elements to use

enabled=ones(no\_ele\_x, no\_ele\_y);

% Define the transducer

```
Th = xdc_2d_array (no_ele_x, no_ele_y, width, height, ...
                  kerf_x, kerf_y, enabled, 1, 1, focus);
```
The resulting transducer is shown in Fig. [5.12](#page-45-0).

Create a sparsely populated two-dimensional array arranged in the form of a cross:

```
% Set initial parameters
```

```
height=1.5/1000; % Height of element [m]
width=1/1000; % Width of element [m]
kerf_x=width/5; % Distance between transducer elements [m]
kerf_y=height/2; % Distance between transducer elements [m]
no_ele_x=11; % Number of elements in x-direction
no ele y=13; \frac{1}{2} % Number of elements in y-direction
focus=[0 0 60]/1000; % Initial electronic focus [m]
```
% Find which elements to use

```
enabled=zeros(no_ele_x, no_ele_y);
enabled(:, 7)=ones(no_ele_x, 1);
```
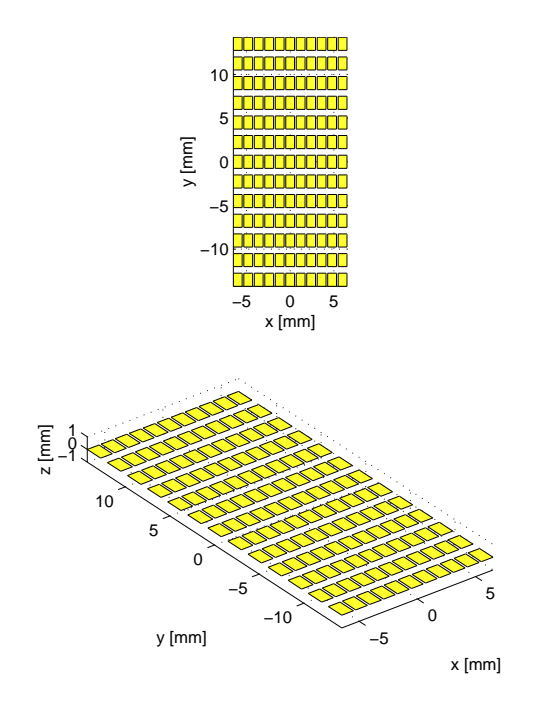

<span id="page-45-0"></span>Figure 5.12: Fully populated two-dimensional array with 11 by 13 elements.

enabled(6,:)=ones(1,no\_ele\_y);

% Define the transducer

```
Th = xdc_2d_array (no_ele_x, no_ele_y, width, height, ...
                   kerf_x, kerf_y, enabled, 1, 1, focus);
```
The resulting transducer is shown in Fig. [5.13](#page-46-0).

The elements for a sparsely populated array is stored in order starting with the element with the most negative  $x$  and y coordinate, and then first increasing the x coordinate and then the y coordinate. This is the ordering that should be used for delay values and apodization values. The ordering can also be viewed by the routine xdc\_show.

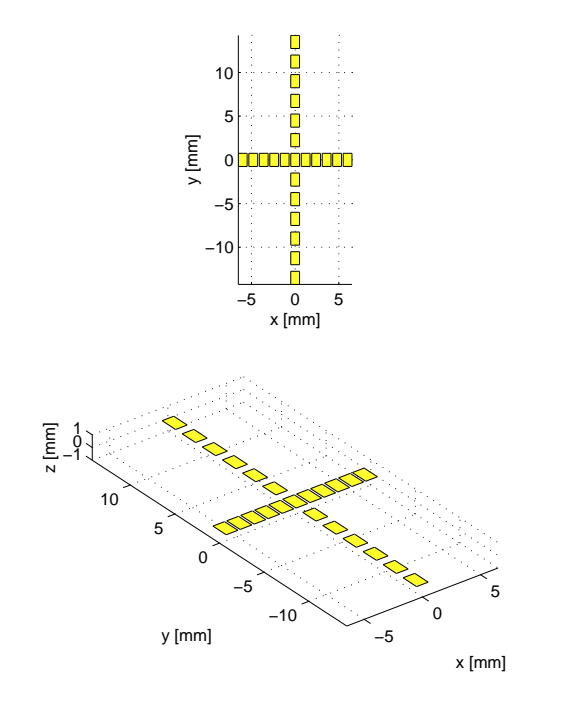

<span id="page-46-0"></span>Figure 5.13: Partially populated two-dimensional array with 23 elements.

# <span id="page-47-2"></span><span id="page-47-0"></span>5.4 Procedures for element manipulation

# *Field II user's guide* **ele apodization**

<span id="page-47-1"></span>**Purpose:** Procedure for setting the apodization of individual mathematical elements making up the transducer. This apodization is also multiplied onto the spatial impulse response for the mathematical element regardless of the value of the apodization of the physical element and its dynamic apodization.

**Calling:** ele\_apodization (Th, element\_no, apo);

| Input: | Th  | Pointer to the transducer aperture.                                                         |
|--------|-----|---------------------------------------------------------------------------------------------|
|        |     | element no Column vector with one integer for each physical element to set apodization for. |
|        | apo | Apodization values. Matrix with one row for each physical element and a number of           |
|        |     | columns equal to the number of mathematical elements in the aperture.                       |

#### **Output:** none.

**Example:** Define a linear array with 10 elements, where each element is divided into 4 by 10 mathematical elements. Then set the apodization of the mathematical elements to have a Hanning window apodization in the  $y$ direction.

```
Set initial parameters
```

```
f0=3e6; % Transducer center frequency [Hz]
fs=100e6; % Sampling frequency [Hz]
c=1540; \qquad \qquad \text{% Speed of sound } [m/s]lambda=c/f0; % Wavelength [m]
height=5/1000; % Height of element [m]
width=lambda; % Width of element [m]
kerf=width/4; % Distance between transducer elements [m]
N elements=10; 8 Number of elements
no sub x=4; \frac{1}{2} % Number of sub-divisions in x-direction of elements.
no sub y=10; \frac{1}{2} with \frac{1}{2} and \frac{1}{2} and \frac{1}{2} and \frac{1}{2} and \frac{1}{2} and \frac{1}{2} and \frac{1}{2} and \frac{1}{2} and \frac{1}{2} and \frac{1}{2} and \frac{1}{2} and \frac{1}{2} and \frac{1}{2} and \frac{1}{2} an
focus=[0 0 40]/1000; % Initial electronic focus
```
% Define the transducer

```
Th = xdc_linear_array (N_elements, width, height, kerf, ...
                       no_sub_x, no_sub_y, focus);
```
Set the apodization for the individual mathematical elements

element\_no=(1:N\_elements)'; hann=hanning(no\_sub\_y)'; apo=ones(N\_elements,1)\*reshape(ones(no\_sub\_x,1)\*hann, 1, no\_sub\_x\*no\_sub\_y); ele\_apodization (Th, element\_no, apo);

The resulting transducer and apodization is shown in Fig. [5.14.](#page-48-0) The colorbar on the right hand side of the figure indicates the apodization value.

<span id="page-48-2"></span>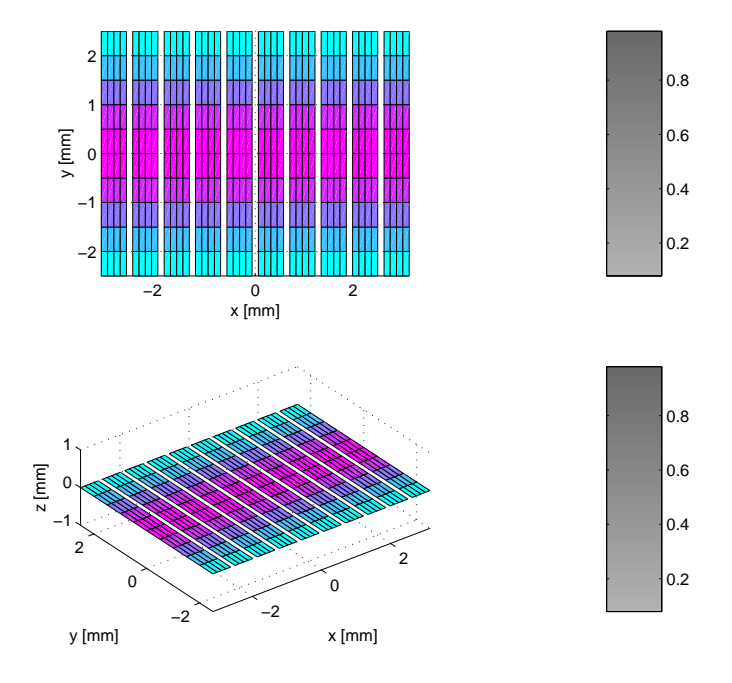

<span id="page-48-0"></span>Figure 5.14: Linear array transducer with a fixed apodization of the mathematical elements.

*Field II user's guide* **ele\_delay** 

<span id="page-48-1"></span>**Purpose:** Procedure for setting the delay of individual mathematical elements making up the transducer. This can be used to model a fixed lens in front of the aperture.

**Calling:** ele\_delay (Th, element\_no, delays);

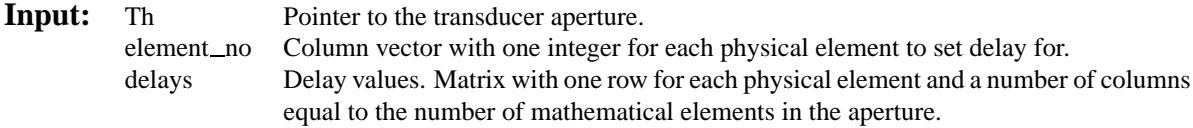

**Output:** none.

**Example:** Define a linear array with 10 elements, where each element is divided into 1 by 21 mathematical elements. Then set the delay of the mathematical elements to have an elevation focus at 30 mm from the aperture.

```
% Set initial parameters
```

```
f0=3e6; \frac{1}{2} and \frac{1}{2} Transducer center frequency [Hz]
fs=100e6; % Sampling frequency [Hz]
c=1540; \qquad \qquad \text{g} \qquad \text{Speed of sound} \qquad [m/s]lambda=c/f0; % Wavelength [m]
height=10/1000; % Height of element [m]
width=lambda; 8 Width of element [m]
kerf=width/4; % Distance between transducer elements [m]
N elements=32; 8 Number of elements
no_sub_x=1; % Number of sub-divisions in x-direction of elements.
no_sub_y=21; % Number of sub-divisions in y-direction of elements.
focus=[0 0 80]/1000; % Initial electronic focus
```
<span id="page-49-2"></span>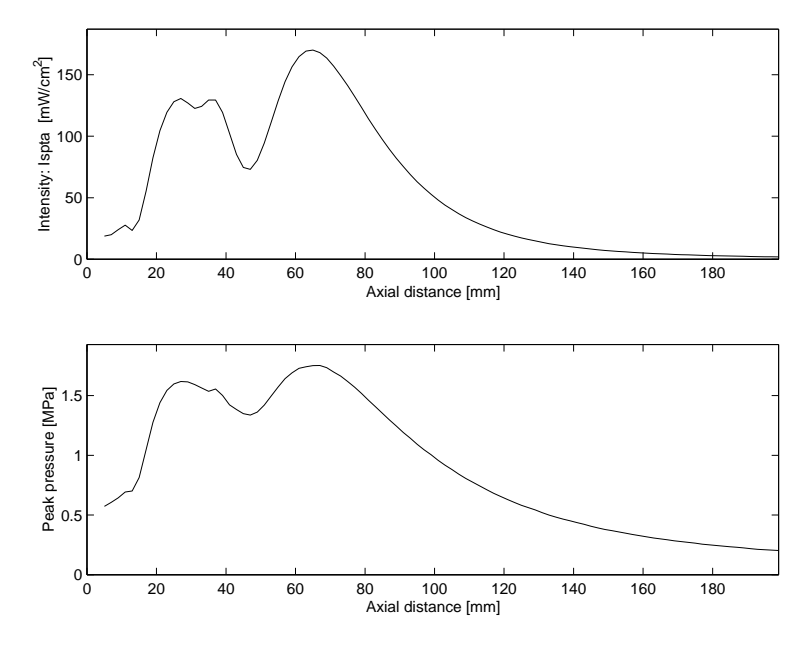

<span id="page-49-0"></span>Figure 5.15: Intensity profile for linear array transducer with an elevation focus lens.

% Define the transducer

```
Th = xdc_linear_array (N_elements, width, height, kerf, ...
                       no_sub_x, no_sub_y, focus);
```
% Set the apodization for the individual mathematical elements

```
element_no=(1:N_elements)';
y=((0:(no\_sub_y-1))-(no\_sub_y-1)/2)/no\_sub_y*height;zf=30/1000;
basic_delay=(zf-sqrt(y.ˆ2+zf.ˆ2))/c;
delays=ones(N_elements,1)*reshape(ones(no_sub_x,1)*basic_delay,
                                   1, no_sub_x*no_sub_y);
ele_delay (Th, element_no, delays);
```
An example of the resulting intensity profile is shown in Fig. [5.15.](#page-49-0)

*Field II user's guide* **ele waveform**

<span id="page-49-1"></span>**Purpose:** Procedure for setting the waveform of individual physical elements of the transducer. This can be used to model that the different elements are excitet by different waveforms.

**Calling:** ele\_waveform (Th, element\_no, samples);

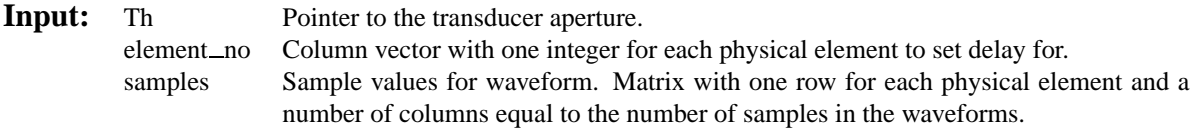

### **Output:** none.

**Example:** Define a linear array with 2 elements, where each physical element is excitet differently.

```
f0=3e6; % Transducer center frequency [Hz]
 f1=1e6; \text{?} Test frequency 1 [Hz]
 f2=10e6; \text{? } Test frequency 2 [Hz]
 fs=100e6; % Sampling frequency [Hz]
 c=1540; \text{Speed of sound }[m/s]lambda=c/f0; % Wavelength [m]
 height=10/1000; % Height of element [m]
 width=lambda; 8 Width of element [m]
 kerf=width/4; % Distance between transducer elements [m]
 N_elements=2; % Number of elements
 no_sub_x=1; % Number of sub-divisions in x-direction of elements.
 no sub y=1; \frac{1}{2} % Number of sub-divisions in y-direction of elements.
 focus=[0 0 80]/1000; % Initial electronic focus
% Define the transducer
 Th = xdc_linear_array (N_elements, width, height, kerf, ...
                      no_sub_x, no_sub_y, focus);
% Set the waveforms
 waveform1=sin(2*pi*f1*(0:1/fs:4/f1));
 element no=1;
 ele_waveform (Th, element_no, waveform1);
 waveform2=sin(2*pi*f2*(0:1/fs:4/f2));
 element_no=2;
 ele_waveform (Th, element_no, waveform2);
% calculate the field to see the effekt
 [h,t] = calc_h (Th,[0 0 60]/1000);plot((0:length(h)-1)/fs+t,h)
 ylabel('Response')
 xlabel('Time [s]')
```
An example of the resulting response is shown in Fig. [5.16.](#page-51-0)

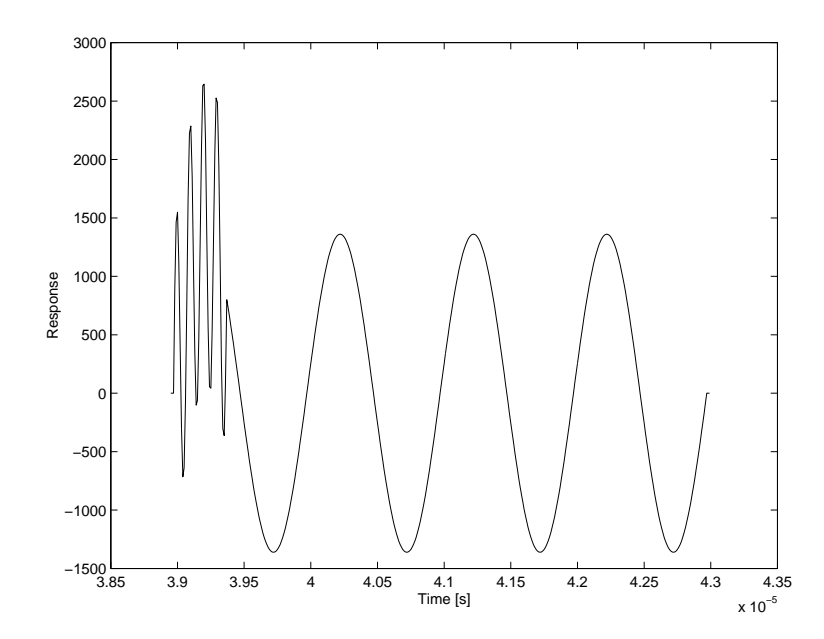

<span id="page-51-0"></span>Figure 5.16: Example of calculated response when using different physical element excitations.

# <span id="page-52-2"></span><span id="page-52-0"></span>5.5 Procedures for field calculation

# *Field II user's guide* **calc h**

<span id="page-52-1"></span>**Purpose:** Procedure for calculating the spatial impulse response for an aperture.

**Calling:**  $[h, start_time] = calc_h(Th, points);$ 

- **Input:** Th Pointer to the transducer aperture. points Field points. Vector with three columns (x,y,z) and one row for each field point.
- **Output:** h Spatial impulse response in m/s. start\_time The time for the first sample in h.

<span id="page-53-1"></span>*Field II user's guide* **calc hhp**

<span id="page-53-0"></span>**Purpose:** Procedure for calculating the pulse echo field.

**Calling:** [hhp, start\_time] = calc\_hhp(Th1, Th2, points);

- **Input:** Th1 Pointer to the transmit aperture.<br>Th2 Pointer to the receive aperture. Pointer to the receive aperture. points Field points. Vector with three columns (x,y,z) and one row for each field point.
- **Output:** hhp Received voltage trace. start\_time The time for the first sample in hhp.

# <span id="page-54-1"></span>*Field II user's guide* **calc hp**

<span id="page-54-0"></span>Purpose: Procedure for calculating the emitted field.

**Calling:** [hp, start\_time] = calc\_hp(Th, points);

- **Input:** Th Pointer to the transmit aperture. points Field points. Vector with three columns (x,y,z) and one row for each field point.
- **Output:** hp Emitted pressure field.<br>start\_time The time for the first sa The time for the first sample in field.

<span id="page-55-1"></span>*Field II user's guide* **calc scat**

<span id="page-55-0"></span>Purpose: Procedure for calculating the received signal from a collection of scatterers.

**Calling:** [scat, start\_time] = calc\_scat(Th1, Th2, points, amplitudes);

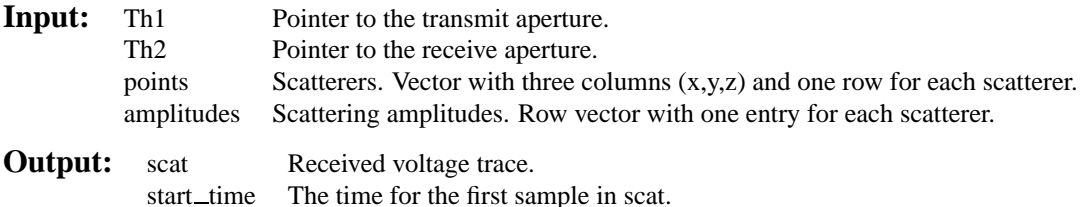

*Field II user's guide* **calc scat all**

<span id="page-55-2"></span>**Purpose:** Procedure for calculating the received signal from a collection of scatterers and for each combination of ttransmit and receive elements in the aperture. This corresponds to a full synthetic aperture scan, with each element transmitting and all elements receiving. Note that the raw data is calculated. No focusing or apodization is employed on the data and this has to be done on the data afterwards.

Note that this routine can give a lot of data, when many elements are used. A 32 elements transducer gives 1024 signals. The data can therefore be decimated after calculation of the response. This still gives exactly the same response, but with fewer samples in the result. It just has to be ensured that the decimated sampling frequency  $(f_s/\text{dec\_factor})$  is large enough to not give aliasing in the response.

**Calling:** [scat, start\_time] = calc\_scat\_all (Th1, Th2, points, amplitudes, dec\_factor);

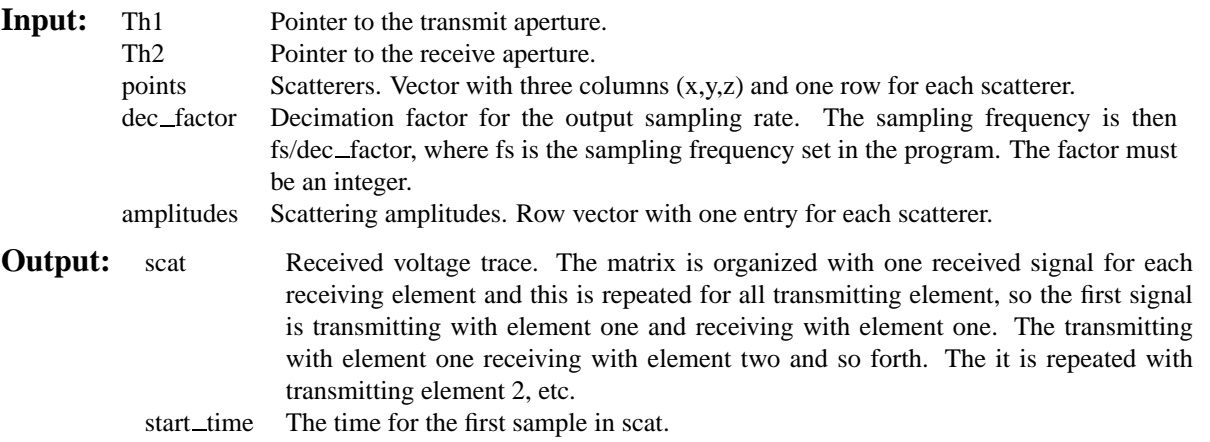

**Example:** Calculate the received response from all elements of a linear array with 3 transmitting and 16 receiving elements and plot the responses and the summed response (see Fig. [5.17](#page-57-0)).

% Set initial parameters

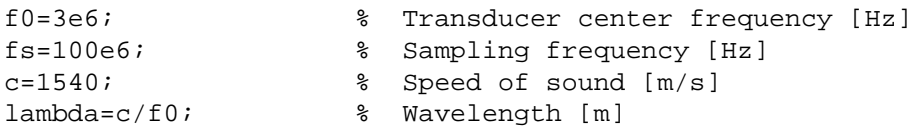

```
height=5/1000; % Height of element [m]
width=1/1000; % Width of element [m]
kerf=width/5; % Distance between transducer elements [m]
N elements=3; \frac{1}{2} % Number of elements
N elements2=16; % Number of elements
focus=[0 0 40]/1000; % Initial electronic focus
% Define the transducers
Th = xdc_linear_array (N_elements, width, height, kerf, 2, 3, focus);
Th2 = xdc_linear_array (N_elements2, width, height, kerf, 2, 3, focus);
% Set the impulse response and excitation of the emit aperture
impulse_response=sin(2*pi*f0*(0:1/fs:2/f0));
impulse_response=impulse_response.*hanning(max(size(impulse_response)))';
xdc_impulse (Th, impulse_response);
xdc impulse (Th2, impulse response);
excitation=sin(2*pi*f0*(0:1/fs:2/f0));
xdc_excitation (Th, excitation);
% Define a small phantom with scatterers
N=200; % Number of scatterers
x\_size = 20/1000; % Width of phantom [mm]
y_size = 10/1000; % Transverse width of phantom [mm]
z_size = 20/1000; % Height of phantom [mm]
z_{\text{start}} = 5/1000; % Start of phantom surface \lceil \text{mm} \rceil;
% Create the general scatterers
x = (rand (N, 1) - 0.5) * x_size;y = (rand (N, 1) - 0.5) * y\_size;z = \text{rand}(N,1)*z size + z start;
positions=[x y z];
% Generate the amplitudes with a Gaussian distribution
amp=randn(N,1);% Do the calculation
[v,t]=calc\_scat\_all (Th, Th2, positions, amp, 1);
% Plot the individual responses
[N,M]=size(v);scale=max(max(v));
v=v/scale;
for i=1:M
 plot((0:N-1)/fst+t,v(:,i)+i,'b'), hold on
 end
hold off
```
<span id="page-57-2"></span>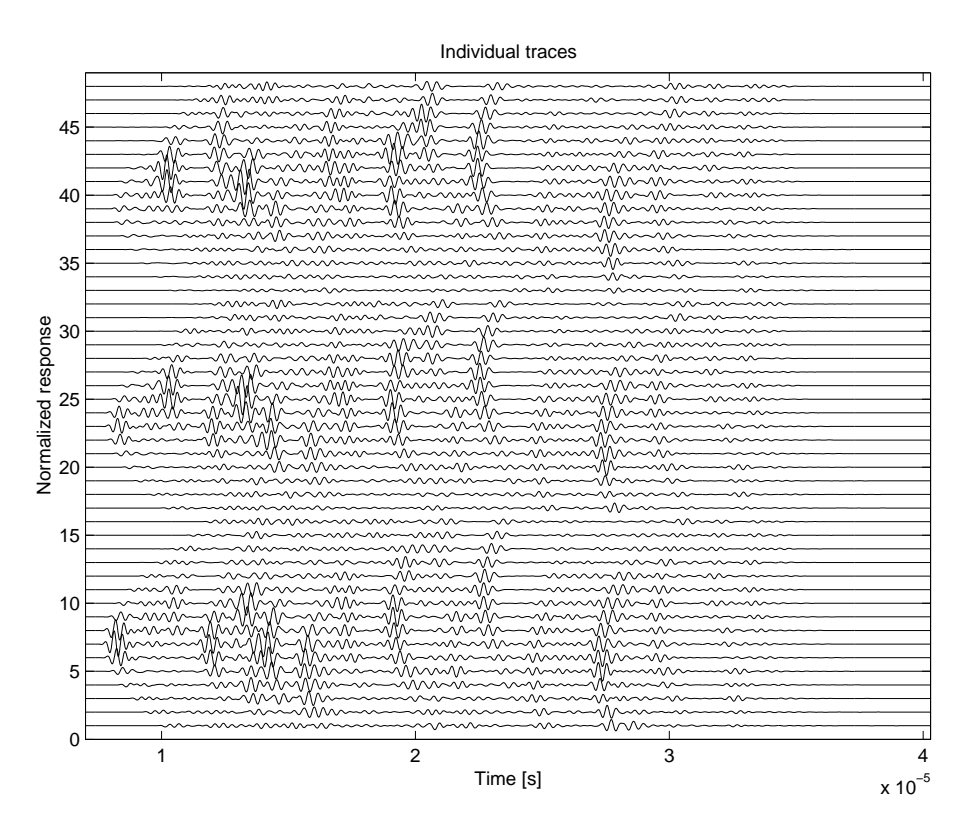

<span id="page-57-0"></span>Figure 5.17: Received voltage traces from the individual elements of a 16 elements linear array transducer, when transmitting with three different elements.

```
title('Individual traces')
xlabel('Time [s]')
ylabel('Normalized response')
axis([t t+N/fs 0 M+1])
```
# *Field II user's guide* **calc scat multi**

<span id="page-57-1"></span>Purpose: Procedure for calculating the received signal from a collection of scatterers and for each of the elements in the receiving aperture.

**Calling:** [scat, start\_time] = calc\_scat\_multi(Th1, Th2, points, amplitudes);

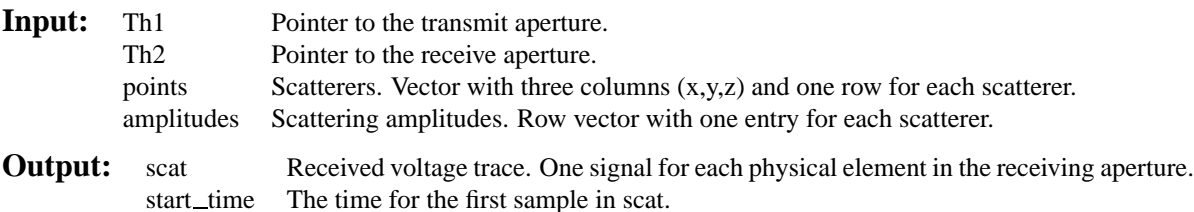

**Example:** Calculate the received response from all elements of a linear array and plot the responses and the summed response (see Fig. [5.18\)](#page-59-0).

% Set initial parameters

```
f0=3e6; % Transducer center frequency [Hz]
fs=100e6; % Sampling frequency [Hz]
c=1540; \qquad \qquad \text{% Speed of sound } [m/s]lambda=c/f0; % Wavelength [m]
height=5/1000; % Height of element [m]
width=1/1000; % Width of element [m]
kerf=width/4; % Distance between transducer elements [m]
N_elements=32; % Number of elements
focus=[0 0 40]/1000; % Initial electronic focus
% Define the transducer
Th = xdc_linear_array (N_elements, width, height, kerf, 2, 3, focus);
% Set the impulse response and excitation of the emit aperture
impulse_response=sin(2*pi*f0*(0:1/fs:2/f0));
impulse_response=impulse_response.*hanning(max(size(impulse_response)))';
xdc_impulse (Th, impulse_response);
excitation=sin(2*pi*f0*(0:1/fs:2/f0));
xdc_excitation (Th, excitation);
% Do the calculation
[v, t] = calc\_scat\_multi (Th, Th, [0 0 20]/1000, 1);
% Plot the individual responses
subplot(211)
[N,M]=size(v);v=v/max(max(v));
for i=1:N_elements
 plot((0:N-1)/fst+t,v(:,i)+i), hold on
  end
hold off
title('Individual traces')
xlabel('Time [s]')
ylabel('Normalized response')
subplot(212)
plot((0:N-1)/fs+t,sum(v'))title('Summed response')
xlabel('Time [s]')
ylabel('Normalized response')
```
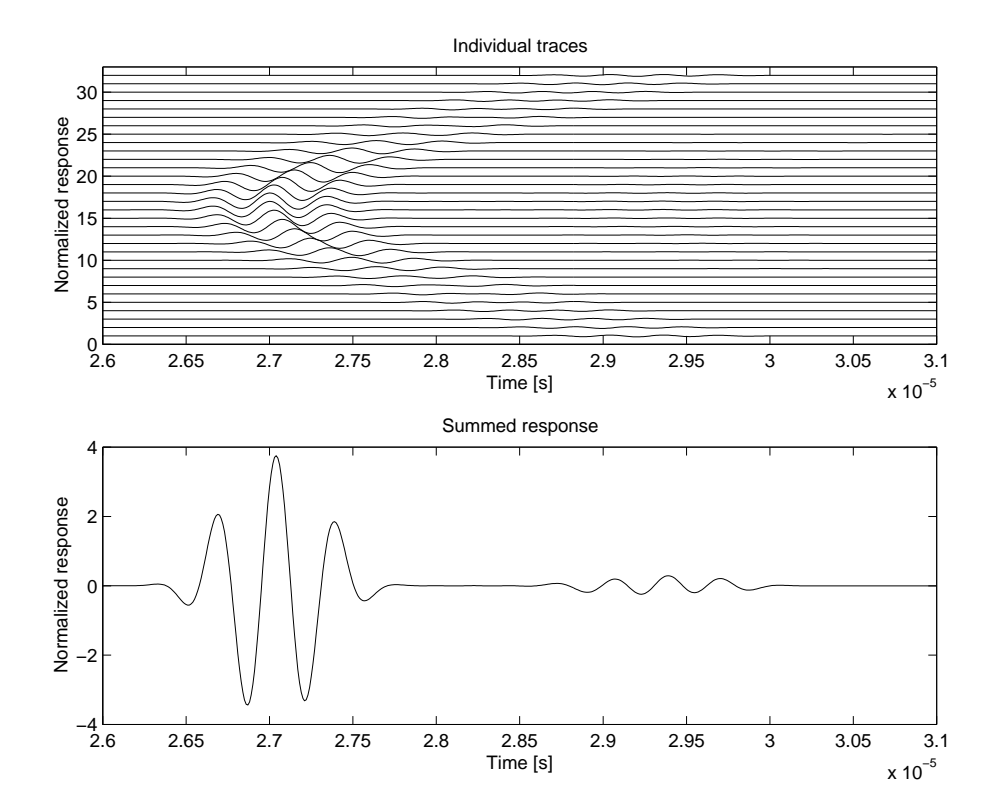

<span id="page-59-0"></span>Figure 5.18: Received voltage traces from the individual elements of a linear array transducer (top) and the sum of all the individual responses (bottom).

### **CHAPTER**

# Examples

# <span id="page-60-1"></span><span id="page-60-0"></span>6.1 Phased array imaging

This examples shows how the procedures can be used for making a phased array scan of a point target.

% Example of use of the new Field II program running under Matlab % % This example shows how a phased array B-mode system scans an image  $\approx$ % This script assumes that the field\_init procedure has been called  $\epsilon$ % Example by Joergen Arendt Jensen, Nov. 28, 1995. % Generate the transducer apertures for send and receive f0=3e6;  $\frac{1}{2}$  and  $\frac{1}{2}$  arransducer center frequency [Hz] fs=100e6;<br>  $c=1540$ ;<br>  $c=1540$ ;<br>  $c=1540$ ;<br>  $c=1540$ ;<br>  $c=1540$ ;<br>  $c=1540$ ; % Speed of sound [m/s] lambda=c/f0;<br>element\_height=5/1000; % Height of % Height of element [m] kerf=0.1/1000; % Kerf [m] focus=[0 0 70]/1000; % Fixed focal point [m] % Generate aperture for emission emit\_aperture = xdc\_linear\_array (128, lambda/2, element\_height, kerf, 1, 1,focus); % Set the impulse response and excitation of the emit aperture impulse\_response=sin(2\*pi\*f0\*(0:1/fs:2/f0)); impulse\_response=impulse\_response.\*hanning(max(size(impulse\_response)))'; xdc\_impulse (emit\_aperture, impulse\_response); excitation=sin(2\*pi\*f0\*(0:1/fs:2/f0)); xdc\_excitation (emit\_aperture, excitation); % Generate aperture for reception receive\_aperture = xdc\_linear\_array (128, lambda/2, element\_height, kerf, 1, 1,focus); % Set the impulse response for the receive aperture xdc\_impulse (receive\_aperture, impulse\_response); % Do phased array imaging point\_position=[0 0 70]/1000; <br>no lines=50;<br>% Number of A-lines in image<br>\$ Number of A-lines in image % Number of A-lines in image

```
sector=20 * pi/180; 8 % Size of image sector
```

```
d_theta=sector/no_lines; % Increment in angle for 90 deg. image
% Pre-allocate some storage
image_data=zeros(800,no_lines);
theta= -sector/2;
for i=1:no_lines
  % Set the focus for this direction
 xdc_focus (emit_aperture, 0, [70*sin(theta) 0 70*cos(theta)]/1000);
 xdc_focus (receive_aperture, 0, [70*sin(theta) 0 70*cos(theta)]/1000);
  % Calculate the received response
  [v, t1]=calc_scat(emit_aperture, receive_aperture, point_position, 1);
  % Store the result
  image_data(1:max(size(v)),i)=v';
 \tt times(i) = t1;% Steer in another angle
 theta = theta + d_theta;
 end
% Here the display of the data is inserted
```
plot(image\_data)

# <span id="page-62-0"></span>6.2 Linear array imaging

This examples shows how the procedures can be used for making a linear array scan of an artificial phantom.

```
% Example of use of the new Field II program running under Matlab
\epsilon% This example shows how a linear array B-mode system scans an image
%
% This script assumes that the field_init procedure has been called
%
% Example by Joergen Arendt Jensen, Version 1.1, June 3, 1998.
% Generate the transducer apertures for send and receive
f0=3e6; \frac{1}{2} and \frac{1}{2} arransducer center frequency [Hz]
fs=50e6; % Sampling frequency [Hz]
c=1540; \qquad \qquad 8 Speed of sound [m/s]width=1/1000; % Width of element
element_height=5/1000; % Height of element [m]
kerf=0.1/1000; % Kerf [m]
focus=[0 0 70]/1000; % Fixed focal point [m]
N_elements=64;
% Set the sampling frequency
set_sampling(fs);
% Generate aperture for emission
emit_aperture = xdc_linear_array (N_elements, width, element_height, kerf, 1, 1,focus);
% Set the impulse response and excitation of the emit aperture
impulse_response=sin(2*pi*f0*(0:1/fs:2/f0));
impulse_response=impulse_response.*hanning(max(size(impulse_response)))';
xdc_impulse (emit_aperture, impulse_response);
excitation=sin(2*pi*f0*(0:1/fs:2/f0));
xdc_excitation (emit_aperture, excitation);
% Generate aperture for reception
receive_aperture = xdc_linear_array (N_elements, width, element_height, kerf, 1, 1,focus);
% Set the impulse response for the receive aperture
xdc_impulse (receive_aperture, impulse_response);
% Load the computer phantom
[phantom_positions, phantom_amplitudes] = cyst_phantom(1000);
% Do linear array imaging
no_lines=40;<br>sector=width*25; % Size of image sector
                       sector=width*25; % Size of image sector
d_x=sector/no_lines; % Increment for image
z_focus=70/1000;
% Pre-allocate some storage
image_data=zeros(800,no_lines);
x= -sector/2;
for i=1:no_lines
i
   % Set the focus for this direction
```

```
xdc_center_focus (emit_aperture, [x 0 0]);
  xdc_focus (emit_aperture, 0, [x 0 z_focus]);
  xdc_center_focus (receive_aperture, [x 0 0]);
  xdc_focus (receive_aperture, 0, [x 0 z_focus]);
  % Calculate the received response
  [v, t1]=calc_scat(emit_aperture, receive_aperture, phantom_positions, phantom_amplitudes);
  % Store the result
  image_data(1:max(size(v)),i)=v;
  \tt times(i) = t1;% Steer in another direction
 x = x + d_x;end
% Free space for apertures
xdc_free (emit_aperture)
xdc_free (receive_aperture)
% Adjust the data in time and display it as
% a gray scale image
min_sample=min(times)*fs;
max_sample=max(times)*fs;
[n,m]=size(image_data);
n=n+(max_sample-min_sample);
for i=1:no_lines
 rf_env=abs(hilbert([zeros(times(i)*fs-min_sample,1); image_data(:,i)]));
  env(1:max(size(rf_env)),i)=rf_env;
  end
% Do logarithmic compression
env=env/max(max(env));
env=log(env+0.1);
env=env-min(min(env));
env=64*env/max(max(env));
```
### 6.2.1 Computer cyst phantom

image(env)

colormap(gray(64))

Code for generating an artificial phantom with point scatterers and a cyst.

```
% Create a computer model of a cyst phantom. The phantom contains
% five point targets separated by 5 mm and a 10 mm water filled cyst.
% All scatteres are situated in a box of (x,y,z)=(40,10,50) mm.
%
% Calling: [positions, amp] = cyst_phatom (N);
%
% Parameters: N - Number of scatterers in the phantom
%
% Output: positions - Positions of the scatterers.
% amp - amplitude of the scatterers.
%
% Version 1.0, December 7, 1995 by Joergen Arendt Jensen
function [positions, amp] = cyst_phatom (N)
```

```
x_size = 40/1000; % Width of phantom [m]
y_size = 10/1000; % Transverse width of phantom [m]
z<sub>2</sub>size = 50/1000; % Height of phantom [m]
z_start = 30/1000; % Start of phantom surface [m];
% Creat the general scatterers
x = (rand (N, 1) - 0.5) * x_size;
y = (rand (N, 1) - 0.5) * y\_size;z = \text{rand } (N,1)*z_size + z_start;
% Generate the amplitudes with a Gaussian distribution
amp=randn(N,1);
% Make the cyst and set the amplitudes to zero inside
r=10/1000; % Radius of cyst [m]<br>xc=0/1000; % Place of cyst [m]
             % Place of cyst [m]
zc=25/1000+z_start;
inside = ( ((x-xc).^2 + (z-zc).^2) < r^2);amp = amp \cdot * (1 - inside);
% Place the point scatterers in the phantom
for i=N-4:N
 x(i) = -15/1000iy(i) = 0;z(i) = z_    z_  ~ t + (2+4*5)/1000 + (i-N)*5/1000;amp(i) = 100;end
% Return the variables
positions=[x y z];
end
```
# <span id="page-65-0"></span>6.3 Flow data generation

This examples shows how the procedures can be used for making flow data from a number of scatteres in a tube.

```
% Example of use of the new Field II program running under Matlab
\epsilon% This example shows how flow can simulated
%
% This script assumes that the field_init procedure has been called
%
% Example by Joergen Arendt Jensen, Nov. 31, 1995.
% Generate the transducer apertures for send and receive
f0=3e6; \text{F} & Transducer center frequency [Hz]
fs=100e6; % Sampling frequency [Hz]
c=1540; \qquad \qquad 8 Speed of sound [m/s]lambda=c/f0;<br>element_height=5/1000;<br>% Height of element_height=5/1000;
                        % Height of element [m]
kerf=0.1/1000; % Kerf [m]
focus=[0 0 70]/1000; % Fixed focal point [m]
% Generate aperture
aperture = xdc_linear_array (128, lambda/2, element_height, kerf, 1, 1,focus);
% Set the impulse response and excitation of the emit aperture
impulse_response=sin(2*pi*f0*(0:1/fs:2/f0));
impulse_response=impulse_response.*hanning(max(size(impulse_response)))';
xdc_impulse (aperture, impulse_response);
excitation=sin(2*pi*f0*(0:1/fs:8/f0));
xdc_excitation (aperture, excitation);
% Set the seed of the random number generator
randn('seed',sum(100*clock))
% Initialize the ranges for the scatteres
% Notice that the coordinates are in meters
x_range=0.015; % x range for the scatterers [m]
y_range=0.015; % y range for the scatterers [m]
z_range=0.015; % z range for the scatterers [m]
z_offset=0.70; % Offset of the mid-point of the scatterers [m]
R=0.005; % Radius of blood vessel [m]
% Set the number of scatterers. It should be roughly
% 10 scatterers perresolution cell
c=1540; % Ultrasound propagation velocity [m/s]
f0=3e6; % Center frequency of transducer [Hz]
lambda=c/f0;
N=10*x_range/(5*lambda)*y_range/(5*lambda)*z_range/(lambda*2);
disp([num2str(N),' Scatterers'])
% Generate the coordinates and amplitude
% Coordinates are rectangular within the range.
% The amplitude has a Gaussian distribution.
x=x\_range*(rand(1,N)-0.5);y=y_range*(rand(1,N)-0.5);
z=z_range*(rand(1,N)-0.5);
% Find which scatterers that lie within the blood vessel
```

```
r=(y.^2+z.^2).^0.5;within_vessel= r < R;
% Assign an amplitude and a velocity for each scatterer
v0=0.5; % Largest velocity of scatterers [m/s]
velocity=v0*(1-(r/R).ˆ2).*within_vessel;
blood_to_stationary= 0.1; % Ratio between amplitude of blood to stationary tissue
amp=randn(N,1).*((1-within_vessel) + within_vessel*blood_to_stationary);
% Find the response by calling field
Tprf=1/10e3; % Time between pulse emissions [s]
Nshoots=128; % Number of shoots
for i=1:Nshoots
i
  % Generate the rotated and offset block of sample
 theta=45/180*pi;
 xnew=x*cos(theta)+z*sin(theta);
  znew=z*cos(theta)-x*sin(theta) + z_offset;
  scatterers=[xnew; y; znew;]';
  % Save the matrix with the values
 matrix=[amp; xnew; y; znew;];
  save scat_pos.mat matrix
  % Calculate the received response
  [v, tl]=calc_scat(aperture, aperture, scatterers, amp);
  % Store the result
  image_data(1:max(size(v)),i)=v;
  \tt times(i) = t1;% Propagate the scatterers and aliaze them
  % to lie within the correct range
 x1=x;x=x + velocity*Tprf;
 outside_range= (x > x_range/2);
 x=x - x_range*outside_range;
  end
% Here the display of the data is inserted
```

```
plot(image_data)
```
# BIBLIOGRAPHY

- <span id="page-68-0"></span>[1] J. A. Jensen and N. B. Svendsen. Calculation of pressure fields from arbitrarily shaped, apodized, and excited ultrasound transducers. *IEEE Trans. Ultrason., Ferroelec., Freq. Contr.*, 39:262–267, 1992.
- <span id="page-68-1"></span>[2] J. A. Jensen. Field: A program for simulating ultrasound systems. *Med. Biol. Eng. Comp.*, 10th Nordic-Baltic Conference on Biomedical Imaging, Vol. 4, Supplement 1, Part 1:351–353, 1996b.
- <span id="page-68-2"></span>[3] G. E. Tupholme. Generation of acoustic pulses by baffled plane pistons. *Mathematika*, 16:209–224, 1969.
- <span id="page-68-3"></span>[4] P. R. Stepanishen. The time-dependent force and radiation impedance on a piston in a rigid infinite planar baffle. *J. Acoust. Soc. Am.*, 49:841–849, 1971.
- <span id="page-68-4"></span>[5] P. R. Stepanishen. Transient radiation from pistons in an infinite planar baffle. *J. Acoust. Soc. Am.*, 49:1629–1638, 1971.
- <span id="page-68-5"></span>[6] P. R. Stepanishen. Pulsed transmit/receive response of ultrasonic piezoelectric transducers. *J. Acoust. Soc. Am.*, 69:1815–1827, 1981.
- <span id="page-68-6"></span>[7] J. A. Jensen. A model for the propagation and scattering of ultrasound in tissue. *J. Acoust. Soc. Am.*, 89:182–191, 1991a.